# Dell Inspiron 5423 **Príru**č**ka majite**ľ**a**

**Model po**č**íta**č**a: Inspiron 5423 Regula**č**ný model: P35G | Regula**č**ný typ: P35G001**

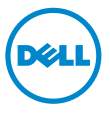

## **Poznámky, varovania a výstrahy**

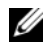

**POZNÁMKA: POZNÁMKA uvádza dôležité informácie, ktoré umožňujú lepšie** využitie počítača.

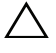

**VAROVANIE: VAROVANIE ozna**č**uje riziko poškodenia hardvéru alebo straty údajov, ak sa nebudete riadi**ť **pokynmi.**

**VÝSTRAHA: VÝSTRAHA ozna**č**uje potenciálne riziko vecných škôd, zranení osôb alebo smrti.**

**© 2012 Dell Inc.**

Ochranné známky použité v tomto texte: Dell™, logo DELL logo a Inspiron™ sú ochrannými známkami spoločnosti Dell Inc.; Microsoft®, Windows® a logo tlačidla Štart systému Windows sú ochrannými známkami alebo registrovanými ochrannými známkami spoločnosti Microsoft Corporation v Spojených štátoch a/alebo iných krajinách; Bluetooth® je registrovanou ochrannou známkou vo vlastníctve spoločnosti Bluetooth SIG, Inc. a spoločnosť Dell ju používa na základe licencie.

2012 - 10 Rev. A01

# Obsah

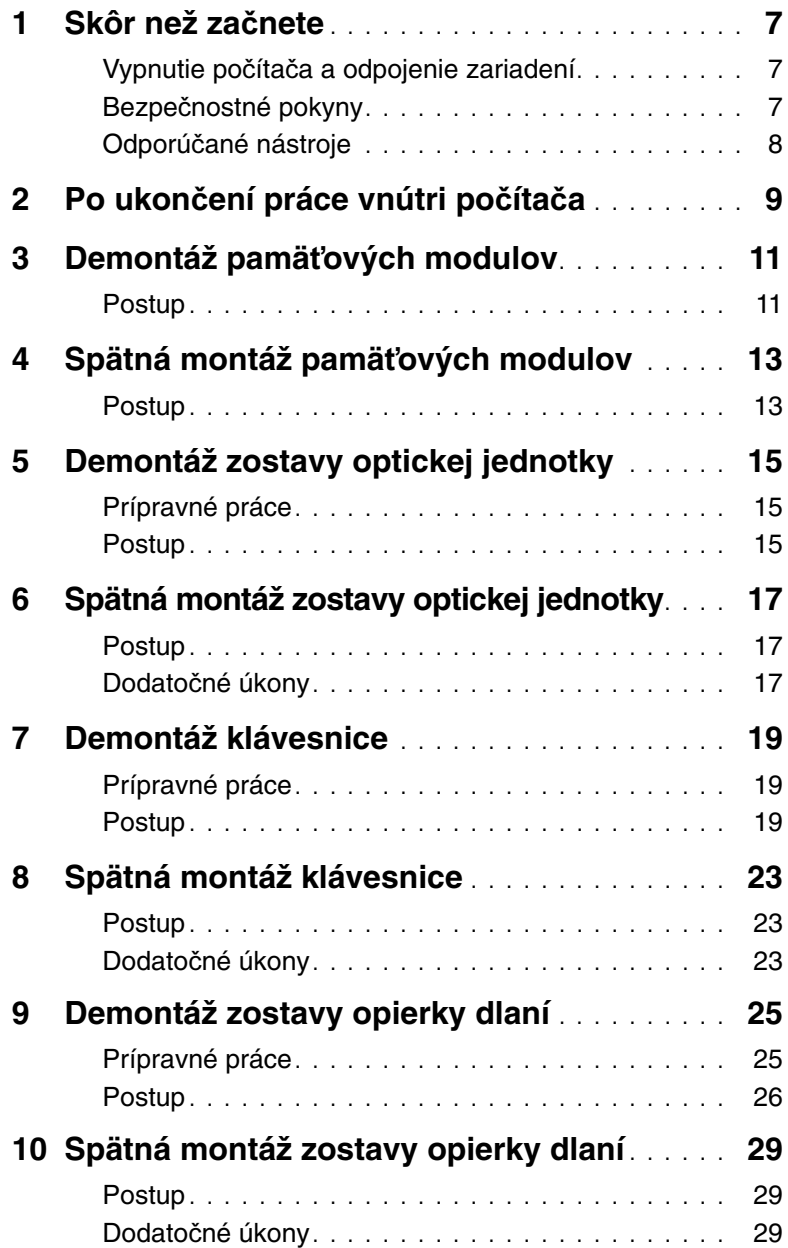

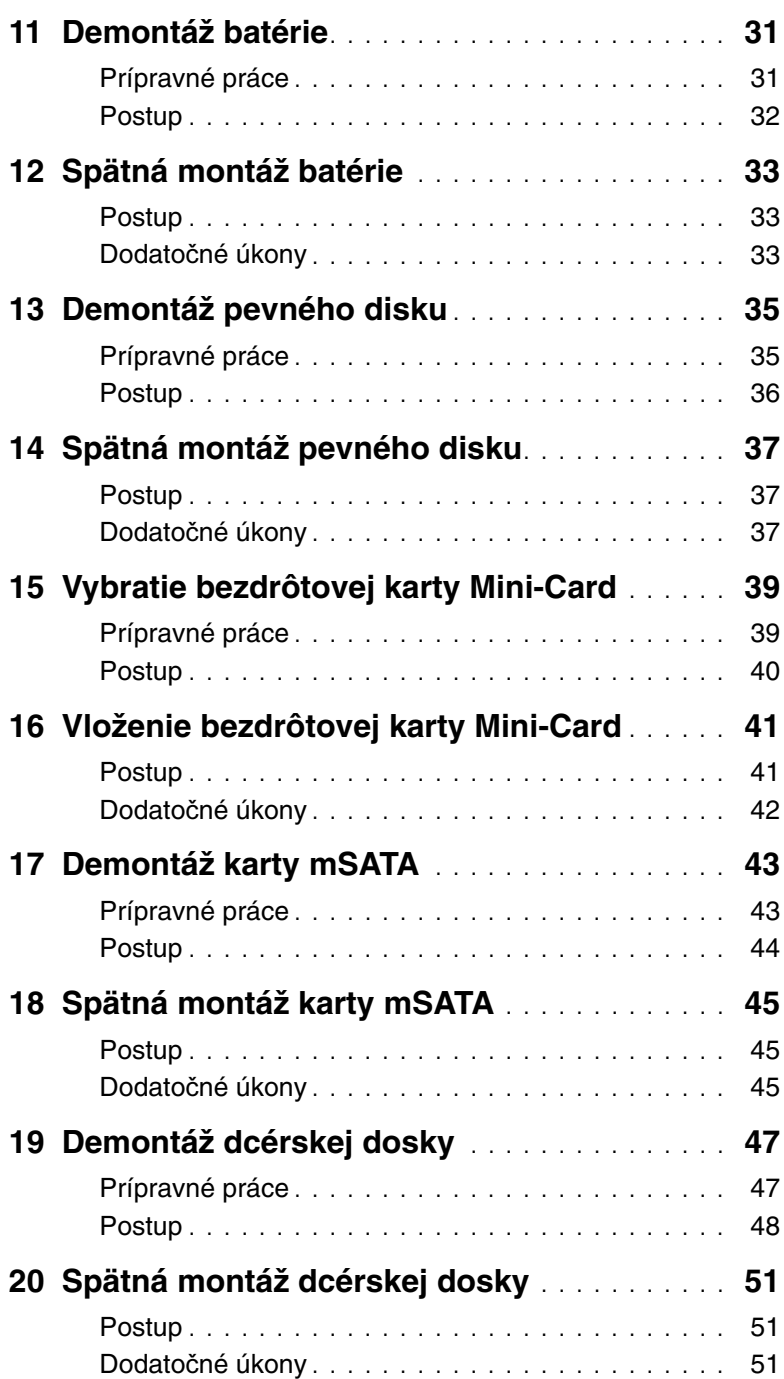

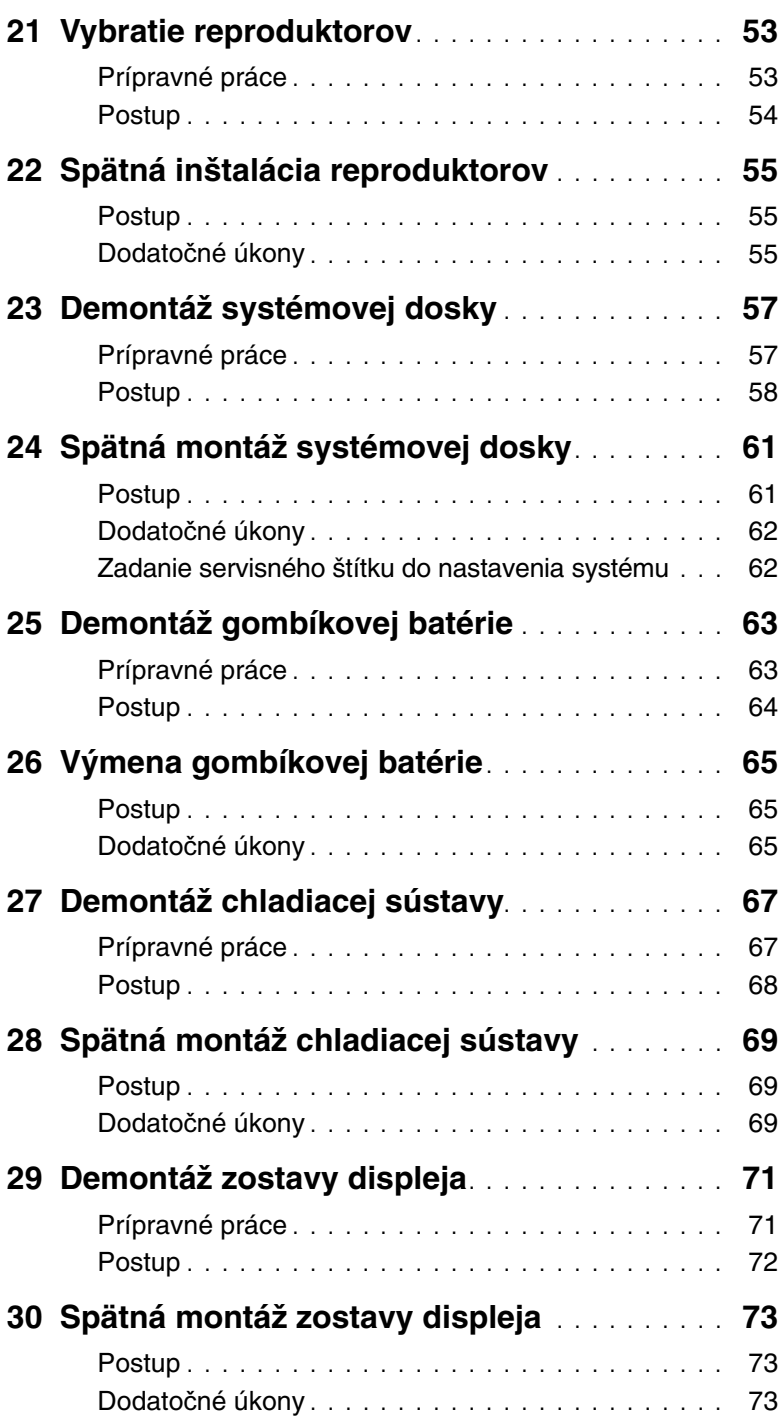

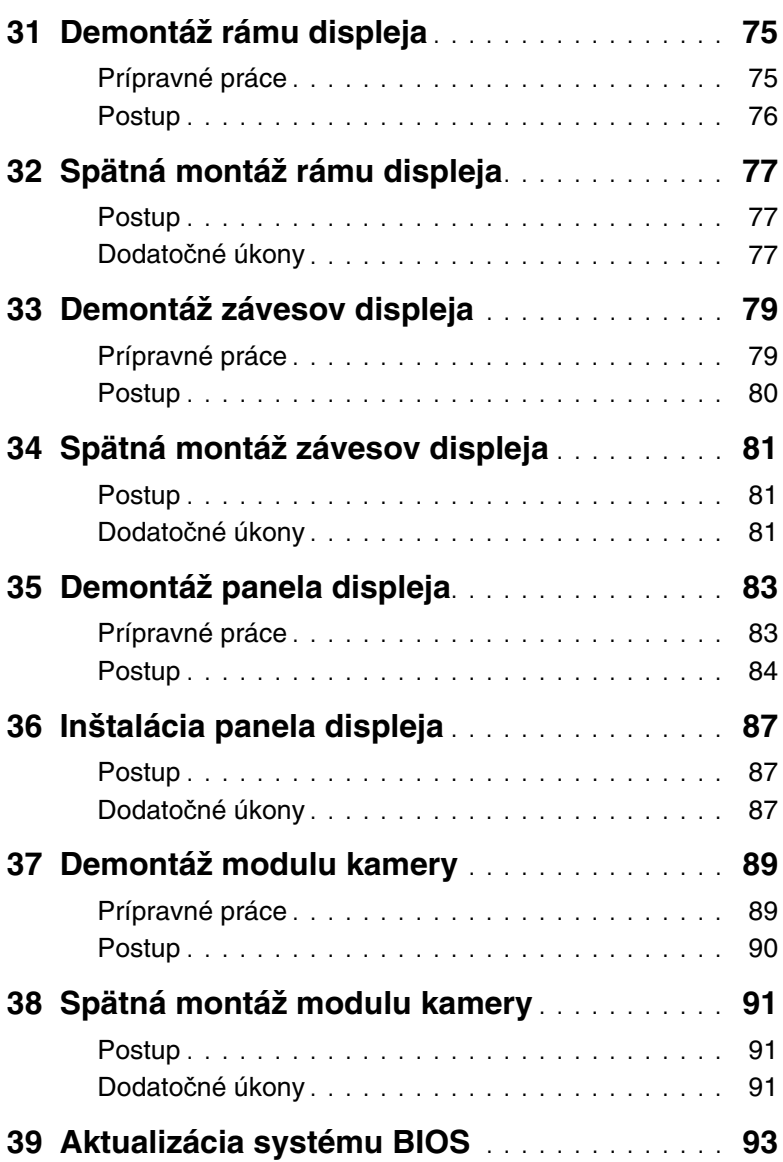

## <span id="page-6-3"></span><span id="page-6-1"></span><span id="page-6-0"></span>**Vypnutie po**č**íta**č**a a odpojenie zariadení**

**VAROVANIE: Predtým, než vypnete po**č**íta**č**, si uložte a zatvorte všetky otvorené súbory a zatvorte všetky otvorené programy, aby ste zabránili strate údajov.**

- 1 Uložte a zatvorte všetky otvorené súbory a ukončite všetky otvorené programy.
- 2 Postupujte podľa pokynov pre vypnutie počítača na základe nainštalovaného operačného systému.
	- Windows 8:

Presuňte ukazovateľ myši do pravého horného alebo pravého dolného rohu obrazovky, aby ste otvorili postranný panel s ovládacími tlačidlami. Potom kliknite na možnosti **Nastavenia**→ **Výkon**→ **Vypnú**ť.

• Windows 7:

Kliknite na tlačidlo Štart <sup>(4)</sup> a kliknite na možnosť Vypnúť.

Najskôr sa vypne systém Microsoft Windows a potom sa vypne počítač.

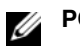

**POZNÁMKA:** Ak používate iný operačný systém, pokyny na vypnutie nájdete v dokumentácii k operačnému systému.

- 3 Odpojte počítač a všetky pripojené zariadenia z elektrických zásuviek.
- 4 Odpojte všetky telefónne káble, sieťové káble a pripojené zariadenia od počítača.
- 5 Stlačte a podržte tlačidlo napájania na 5 sekúnd po odpojení počítača od napájania, aby sa uzemnila systémová doska.

## <span id="page-6-2"></span>**Bezpe**č**nostné pokyny**

Dodržiavaním nasledujúcich bezpečnostných pokynov sa vyhnete prípadnému poškodeniu počítača a zaistíte aj svoju osobnú bezpečnosť.

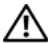

**VÝSTRAHA: Pred prácou vnútri po**č**íta**č**a si pre**č**ítajte bezpe**č**nostné pokyny, ktoré ste dostali s vaším po**č**íta**č**om.** Ď**alšie informácie o bezpe**č**nosti a overených postupoch nájdete na stránke so zákonnými požiadavkami portálu dell.com na adrese dell.com/regulatory\_compliance.**

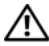

**VÝSTRAHA: Pred otvorením krytu a panelov po**č**íta**č**a odpojte všetky zdroje napájania. Po ukon**č**ení prác vnútri po**č**íta**č**a namontuje spä**ť **všetky kryty, panely a skrutky predtým než pripojíte zdroj napájania.**

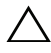

**VAROVANIE: Zabezpe**č**te, aby bola pracovná plocha rovná a** č**istá, aby sa po**č**íta**č **nepoškodil.**

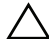

**VAROVANIE: Sú**č**iastky a karty chytajte za rohy a nedotýkajte sa kolíkov ani kontaktov, aby sa nepoškodili.**

**VAROVANIE: Odníma**ť **kryt po**č**íta**č**a a zasahova**ť **do komponentov vnútri po**č**íta**č**a je oprávnený iba certifikovaný servisný technik. Úplné informácie o bezpe**č**nostných opatreniach, práci vnútri po**č**íta**č**a a ochrane pred elektrostatickým výbojom nájdete v bezpe**č**nostných pokynoch.**

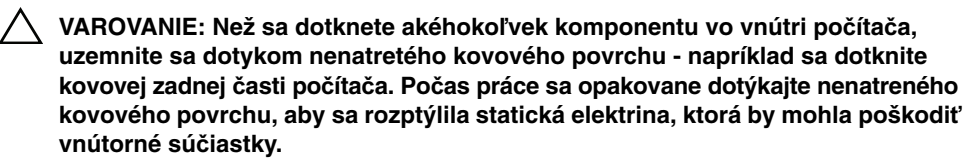

**VAROVANIE: Ak odpájate kábel, potiahnite ho za prípojku alebo pevný** ť**ahací jazý**č**ek, ale nie za samotný kábel. Niektoré káble majú konektory s poistnými západkami alebo ru**č**nými skrutkami, ktoré potrebné uvo**ľ**ni**ť **pred odpojením kábla. Po odpojení držte káble zarovnané, aby sa neohli žiadne kolíky konektorov. Pri pripájaní káblov sa uistite, že konektory a porty majú správnu orientáciu a že sú zarovnané.**

**VAROVANIE: Ak chcete odpoji**ť **sie**ť**ový kábel, najskôr odpojte kábel z po**č**íta**č**a a potom ho odpojte zo sie**ť**ového zariadenia.**

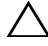

**VAROVANIE: Stla**č**te a vyberte prípadnú kartu nainštalovanú v** č**íta**č**ke pamä**ť**ových kariet.**

## <span id="page-7-0"></span>**Odporú**č**ané nástroje**

Postupy uvedené v tomto dokumente môžu vyžadovať použitie nasledujúcich nástrojov:

- krížový skrutkovač
- plastové páčidlo

<span id="page-8-1"></span><span id="page-8-0"></span>Po dokončení výmeny súčastí vykonajte nasledujúce:

- Zaskrutkujte všetky skrutky a uistite sa, že vnútri počítača nezostali voľné skrutky
- Pripojte všetky externé zariadenia, káble, karty a ďalšie časti, ktoré ste odstránili pred začatím práce na vašom počítači
- Pripojte počítač a všetky pripojené zariadenia k ich elektrickým zásuvkám

**VAROVANIE: Skôr než zapnete po**č**íta**č**, zaskrutkujte všetky skrutky a overte,**  č**i nezostali vo vnútri po**č**íta**č**a vo**ľ**né skrutky. V opa**č**nom prípade sa po**č**íta**č **môže poškodi**ť**.**

## <span id="page-10-4"></span><span id="page-10-0"></span>3 **Demontáž pamä**ť**ových modulov**

**VÝSTRAHA: Pred prácou vnútri po**č**íta**č**a si pre**č**ítajte bezpe**č**nostné pokyny, ktoré ste dostali s vaším po**č**íta**č**om, a postupujte podla pokynov v** č**asti "Skôr než za**č**[nete" na strane 7.](#page-6-3) Po dokon**č**ení práce v po**č**íta**č**i postupujte pod**ľ**a pokynov v** č**asti "Po ukon**č**[ení práce vnútri po](#page-8-1)**č**íta**č**a" na strane 9.**  Ď**alšie informácie o bezpe**č**nosti a overených postupoch nájdete na stránke so zákonnými požiadavkami portálu dell.com na adrese dell.com/regulatory\_compliance.**

- <span id="page-10-2"></span><span id="page-10-1"></span>1 Zatvorte displej a prevráťte počítač.
- 2 Uvoľnite skrutku so zapustenou hlavou, ktorá upevňuje kryt pamäťových modulov k základni počítača.
- <span id="page-10-3"></span>3 Prstami nadvihnite a vysuňte kryt pamäťových modulov z otvorov na základni počítača.

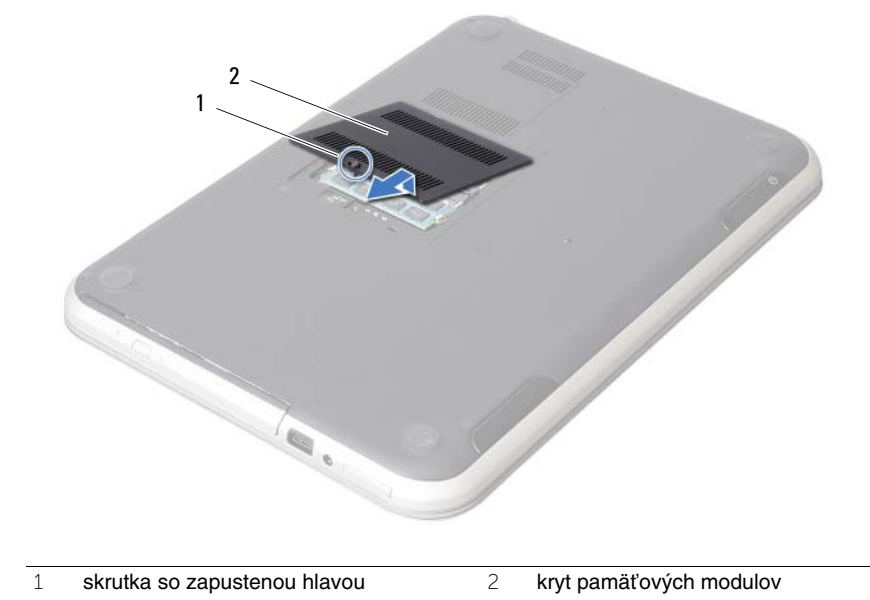

- 4 Na koncoch konektora pamäťového modulu prstami opatrne roztiahnite istiace spony, kým sa pamäťový modul nevysunie.
- 5 Vyberte pamäťový modul z konektora pamäťového modulu.

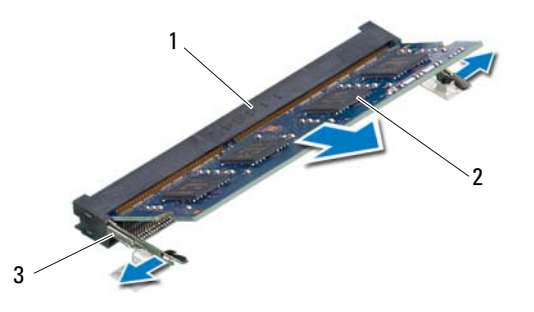

- 1 konektor pamäťového modulu 2 pamäťový modul
- $\overline{3}$  istiace spony (2)

## <span id="page-12-4"></span><span id="page-12-0"></span>4 **Spätná montáž pamä**ť**ových modulov**

**VÝSTRAHA: Pred prácou vnútri po**č**íta**č**a si pre**č**ítajte bezpe**č**nostné pokyny, ktoré ste dostali s vaším po**č**íta**č**om, a postupujte podla pokynov v** č**asti "Skôr než za**č**[nete" na strane 7.](#page-6-3) Po dokon**č**ení práce v po**č**íta**č**i postupujte pod**ľ**a pokynov v** č**asti "Po ukon**č**[ení práce vnútri po](#page-8-1)**č**íta**č**a" na strane 9.**  Ď**alšie informácie o bezpe**č**nosti a overených postupoch nájdete na stránke so zákonnými požiadavkami portálu dell.com na adrese dell.com/regulatory\_compliance.**

- <span id="page-12-1"></span>1 Zarovnajte drážku pamäťového modulu s výstupkom na konektore pamäťového modulu.
- 2 Zasuňte pamäťový modul pod uhlom 45 stupňov do konektora a potom ho tlačte smerom nadol, kým nezapadne na miesto. Ak nepočujete kliknutie, vyberte pamäťový modul a znova ho nainštalujte.
- <span id="page-12-2"></span>3 Zasuňte západky na kryte pamäťových modulov do otvorov na základni počítača a zacvaknite kryt pamäťových modulov na miesto.
- <span id="page-12-3"></span>4 Utiahnite skrutku so zapustenou hlavou, ktorá upevňuje kryt pamäťových modulov k základni počítača.
- 5 Postupujte podľa pokynov v časti "Po ukonč[ení práce vnútri po](#page-8-1)čítača" na strane 9.

# <span id="page-14-3"></span><span id="page-14-0"></span>5 **Demontáž zostavy optickej jednotky**

**VÝSTRAHA: Pred prácou vnútri po**č**íta**č**a si pre**č**ítajte bezpe**č**nostné pokyny, ktoré ste dostali s vaším po**č**íta**č**om, a postupujte podla pokynov v** č**asti "Skôr než za**č**[nete" na strane 7.](#page-6-3) Po dokon**č**ení práce v po**č**íta**č**i postupujte pod**ľ**a pokynov v** č**asti "Po ukon**č**[ení práce vnútri po](#page-8-1)**č**íta**č**a" na strane 9.**  Ď**alšie informácie o bezpe**č**nosti a overených postupoch nájdete na stránke so zákonnými požiadavkami portálu dell.com na adrese dell.com/regulatory\_compliance.**

### <span id="page-14-1"></span>**Prípravné práce**

Riaďte sa pokynmi [krok 1](#page-10-2) až [krok 3](#page-10-3) v časti "Demontáž pamäť[ových modulov" na strane 11](#page-10-4).

## <span id="page-14-2"></span>**Postup**

1 Prstami vysuňte zostavu optickej jednotky zo šachty optickej jednotky.

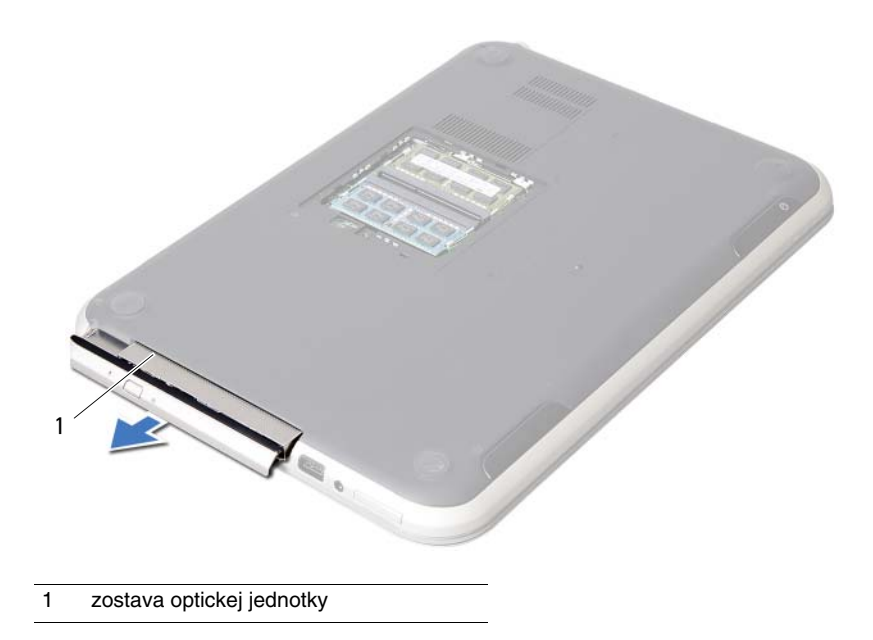

- 2 Odskrutkujte skrutky, ktoré upevňujú konzolu optickej jednotky k zostave optickej jednotky.
- Demontujte konzolu optickej jednotky zo zostavy optickej jednotky.
- Opatrne vypáčte rám optickej jednotky a odnímte ho zo zostavy optickej jednotky.

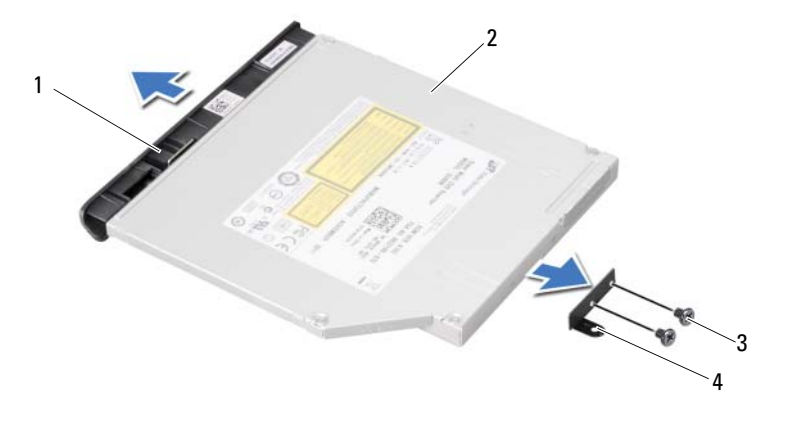

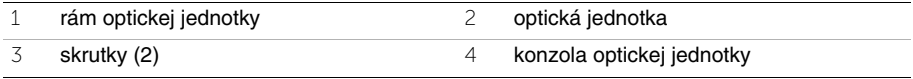

## <span id="page-16-3"></span><span id="page-16-0"></span>6 **Spätná montáž zostavy optickej jednotky**

**VÝSTRAHA: Pred prácou vnútri po**č**íta**č**a si pre**č**ítajte bezpe**č**nostné pokyny, ktoré ste dostali s vaším po**č**íta**č**om, a postupujte podla pokynov v** č**asti "Skôr než za**č**[nete" na strane 7.](#page-6-3) Po dokon**č**ení práce v po**č**íta**č**i postupujte pod**ľ**a pokynov v** č**asti "Po ukon**č**[ení práce vnútri po](#page-8-1)**č**íta**č**a" na strane 9.**  Ď**alšie informácie o bezpe**č**nosti a overených postupoch nájdete na stránke so zákonnými požiadavkami portálu dell.com na adrese dell.com/regulatory\_compliance.**

#### <span id="page-16-1"></span>**Postup**

- 1 Zarovnajte západky na ráme optickej jednotky s otvormi na optickej jednotke a zacvaknite ho na miesto.
- 2 Zarovnajte otvory pre skrutky na konzole optickej jednotky s otvormi pre skrutky na optickej jednotke.
- 3 Zaskrutkujte späť skrutky, ktoré pripevňujú konzolu optickej jednotky k optickej jednotke.
- 4 Posuňte zostavu optickej jednotky na svoje miesto a uistite sa, že skrutkový otvor na konzole optickej jednotky je zarovnaný so skrutkovým otvorom na základni počítača.

## <span id="page-16-2"></span>**Dodato**č**né úkony**

- 1 Riaďte sa pokynmi [krok 3](#page-12-2) až [krok 4](#page-12-3) v časti ["Spätná montáž pamä](#page-12-4)ťových modulov" [na strane 13.](#page-12-4)
- 2 Postupujte podľa pokynov v časti "Po ukonč[ení práce vnútri po](#page-8-1)čítača" na strane 9.

## <span id="page-18-3"></span><span id="page-18-0"></span>7 **Demontáž klávesnice**

**VÝSTRAHA: Pred prácou vnútri po**č**íta**č**a si pre**č**ítajte bezpe**č**nostné pokyny, ktoré ste dostali s vaším po**č**íta**č**om, a postupujte podla pokynov v** č**asti "Skôr než za**č**[nete" na strane 7.](#page-6-3) Po dokon**č**ení práce v po**č**íta**č**i postupujte pod**ľ**a pokynov v** č**asti "Po ukon**č**[ení práce vnútri po](#page-8-1)**č**íta**č**a" na strane 9.**  Ď**alšie informácie o bezpe**č**nosti a overených postupoch nájdete na stránke so zákonnými požiadavkami portálu dell.com na adrese dell.com/regulatory\_compliance.**

#### <span id="page-18-1"></span>**Prípravné práce**

Vyberte pamäťové moduly. Pozri "Demontáž pamäť[ových modulov" na strane 11](#page-10-4).

### <span id="page-18-2"></span>**Postup**

1 Odstráňte etiketu, ktorá je nalepená na systémovú dosku.

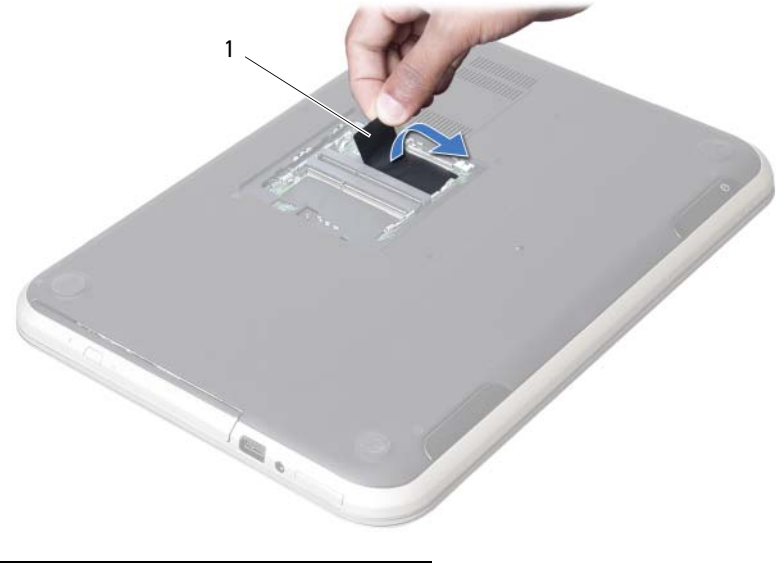

1 etiketa

Odskrutkujte skrutku, ktorá upevňuje klávesnicu k systémovej doske.

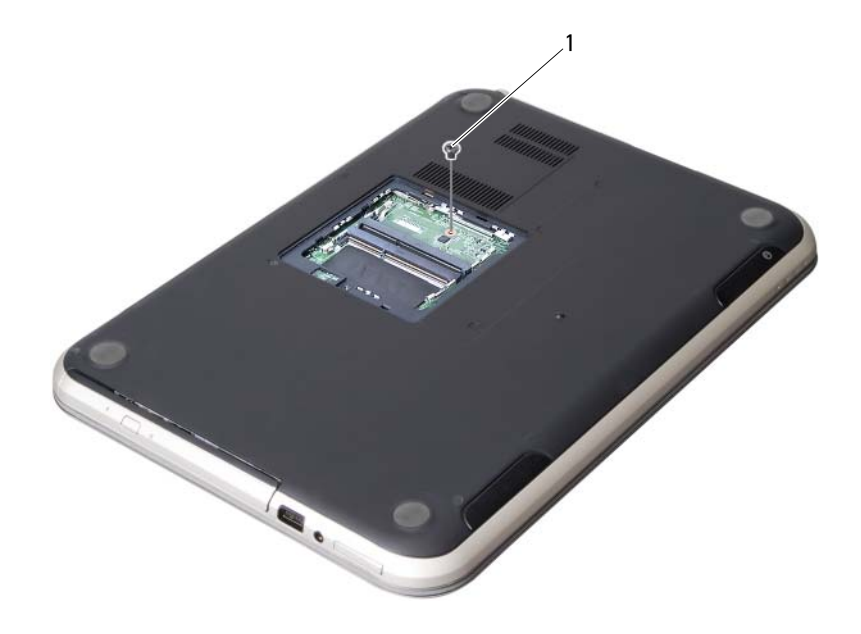

skrutka

- Prevráťte počítač a displej otvorte tak, ako je to len možné.
- Pomocou plastového páčidla uvoľnite klávesnicu zo západiek na zostave opierky dlaní.

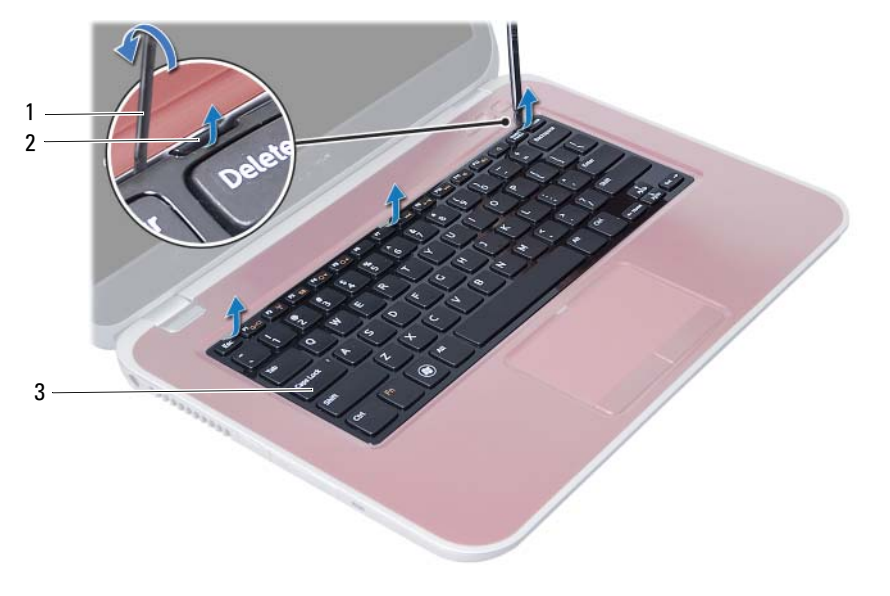

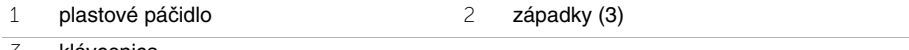

klávesnica

- Prevráťte klávesnicu a položte ju na zostavu opierky dlaní.
- Vydvihnite západku konektora a odpojte kábel klávesnice z konektora na systémovej doske.
- Vyberte klávesnicu zo zostavy opierky dlaní.

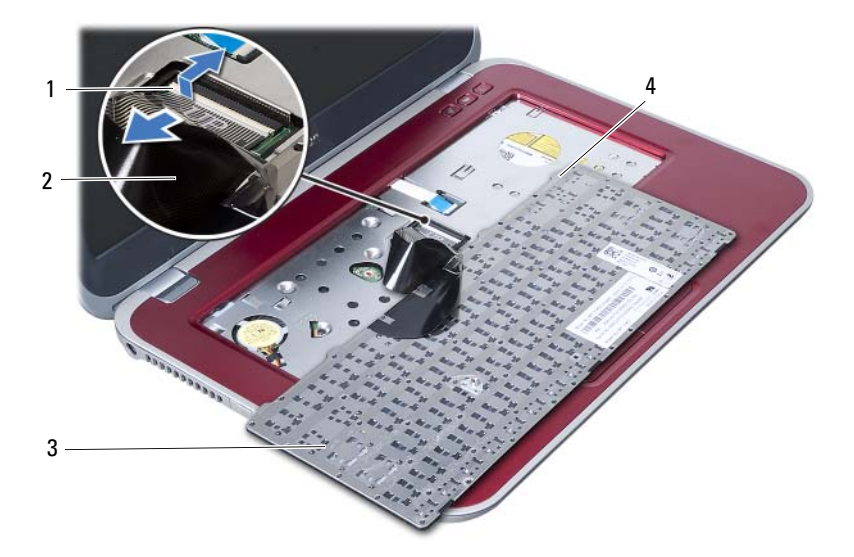

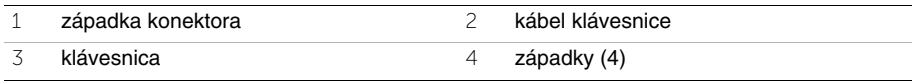

# <span id="page-22-3"></span><span id="page-22-0"></span>8 **Spätná montáž klávesnice**

**VÝSTRAHA: Pred prácou vnútri po**č**íta**č**a si pre**č**ítajte bezpe**č**nostné pokyny, ktoré ste dostali s vaším po**č**íta**č**om, a postupujte podla pokynov v** č**asti "Skôr než za**č**[nete" na strane 7.](#page-6-3) Po dokon**č**ení práce v po**č**íta**č**i postupujte pod**ľ**a pokynov v** č**asti "Po ukon**č**[ení práce vnútri po](#page-8-1)**č**íta**č**a" na strane 9.**  Ď**alšie informácie o bezpe**č**nosti a overených postupoch nájdete na stránke so zákonnými požiadavkami portálu dell.com na adrese dell.com/regulatory\_compliance.**

<span id="page-22-1"></span>**Postup**

- 1 Zasuňte kábel klávesnice do konektora na systémovej doske a zatlačením na západku konektora upevnite kábel klávesnice.
- 2 Zasuňte západky na spodku klávesnice do otvorov na zostave opierky dlaní a položte klávesnicu na zostavu opierky dlaní.
- 3 Jemným zatlačením okolo hrán klávesnice upevnite klávesnicu pod západky na zostave opierky dlaní.
- 4 Zatvorte displej a prevráťte počítač.
- 5 Zaskrutkujte skrutku, ktorá upevňuje klávesnicu k systémovej doske.
- 6 Prilepte etiketu na systémovú dosku.

### <span id="page-22-2"></span>**Dodato**č**né úkony**

- 1 Nainštalujte pamäťové moduly. Pozri "Spätná montáž pamäť[ových modulov" na strane 13.](#page-12-4)
- 2 Postupujte podľa pokynov v časti "Po ukonč[ení práce vnútri po](#page-8-1)čítača" na strane 9.

## <span id="page-24-2"></span><span id="page-24-0"></span>9 **Demontáž zostavy opierky dlaní**

**VÝSTRAHA: Pred prácou vnútri po**č**íta**č**a si pre**č**ítajte bezpe**č**nostné pokyny, ktoré ste dostali s vaším po**č**íta**č**om, a postupujte podla pokynov v** č**asti "Skôr než za**č**[nete" na strane 7.](#page-6-3) Po dokon**č**ení práce v po**č**íta**č**i postupujte pod**ľ**a pokynov v** č**asti "Po ukon**č**[ení práce vnútri po](#page-8-1)**č**íta**č**a" na strane 9.**  Ď**alšie informácie o bezpe**č**nosti a overených postupoch nájdete na stránke so zákonnými požiadavkami portálu dell.com na adrese dell.com/regulatory\_compliance.**

#### <span id="page-24-1"></span>**Prípravné práce**

- 1 Vyberte pamäťové moduly. Pozri "Demontáž pamäť[ových modulov" na strane 11](#page-10-4).
- 2 Demontujte optickú jednotku. Pozri ["Demontáž zostavy optickej jednotky" na strane 15](#page-14-3).
- 3 Demontuite klávesnicu. Pozri ["Demontáž klávesnice" na strane 19](#page-18-3).

- <span id="page-25-0"></span>Zatvorte displej a prevráťte počítač.
- Opatrne vypáčte gumené veká skrutiek, ktoré zakrývajú skrutky na základni počítača.
- Odskrutkujte skrutky, ktorými je zostava opierky dlaní pripevnená k základni počítača.

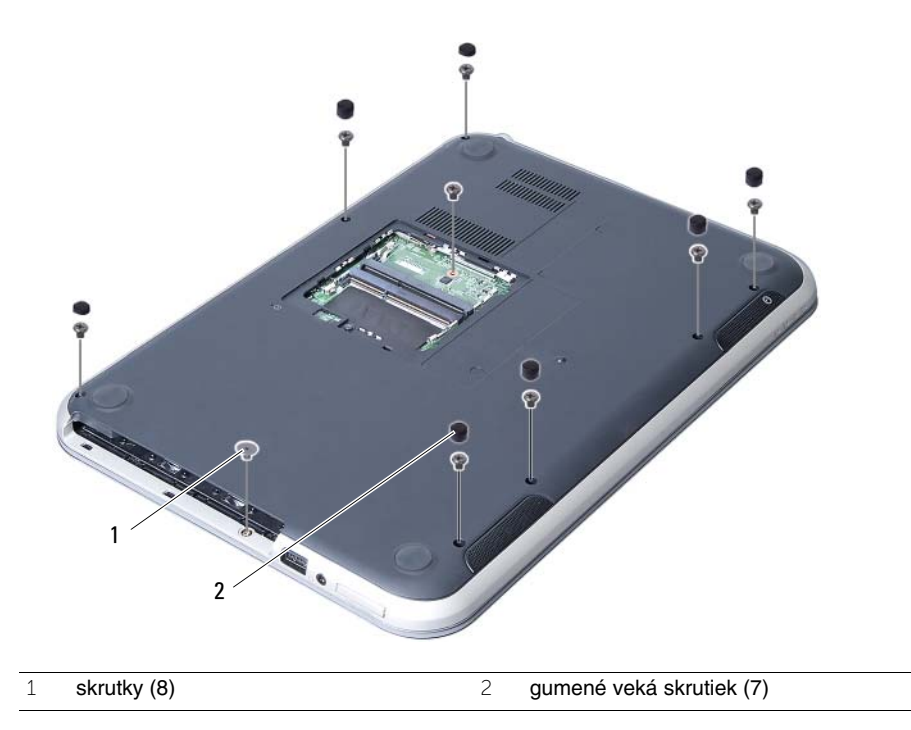

- Prevráťte počítač a displej otvorte tak, ako je to len možné.
- Zdvihnite západky konektora a potiahnite ťahacím jazýčkom, aby ste odpojili kábel dosky indikátorov stavu, kábel dotykového panela, kábel indikátora stavu dotykového panela a kábel dosky s klávesovými skratkami od konektorov na systémovej doske.

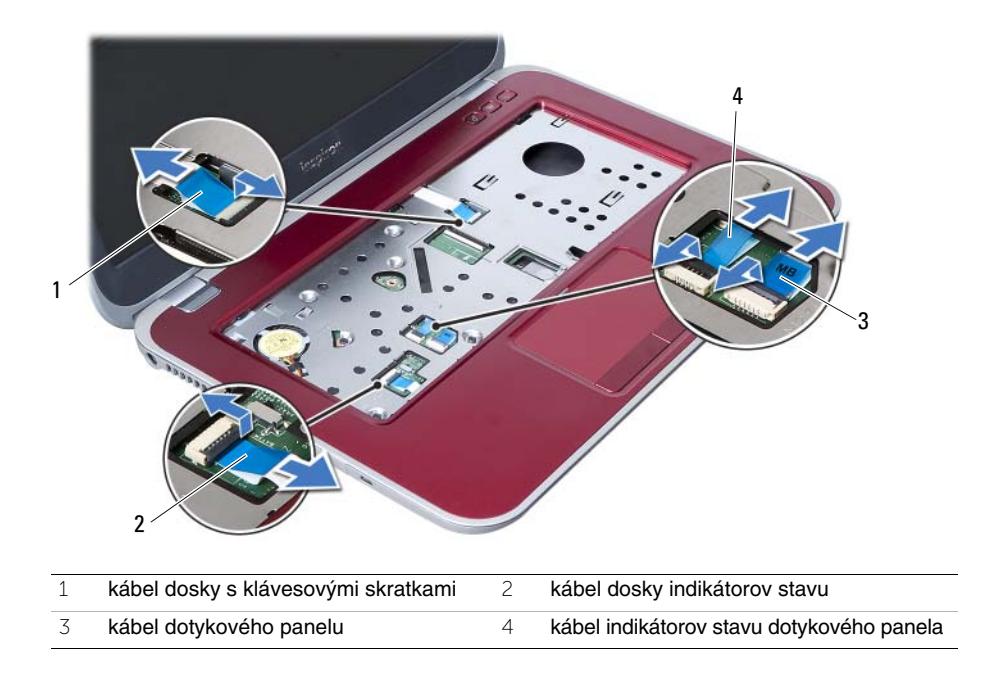

- 6 Odskrutkujte skrutky, ktoré držia zostavu opierky dlaní na systémovej doske.
- 7 Opatrne zdvihnite a uvoľnite úchytky na zostave opierky dlaní z otvorov na základni počítača.
	- **VAROVANIE: Zostavu opierky dlaní opatrne odde**ľ**te od zostavy displeja, aby sa zostava displeja nepoškodila.**
- 8 Zostavu opierky dlaní vyberte zo základne počítača.

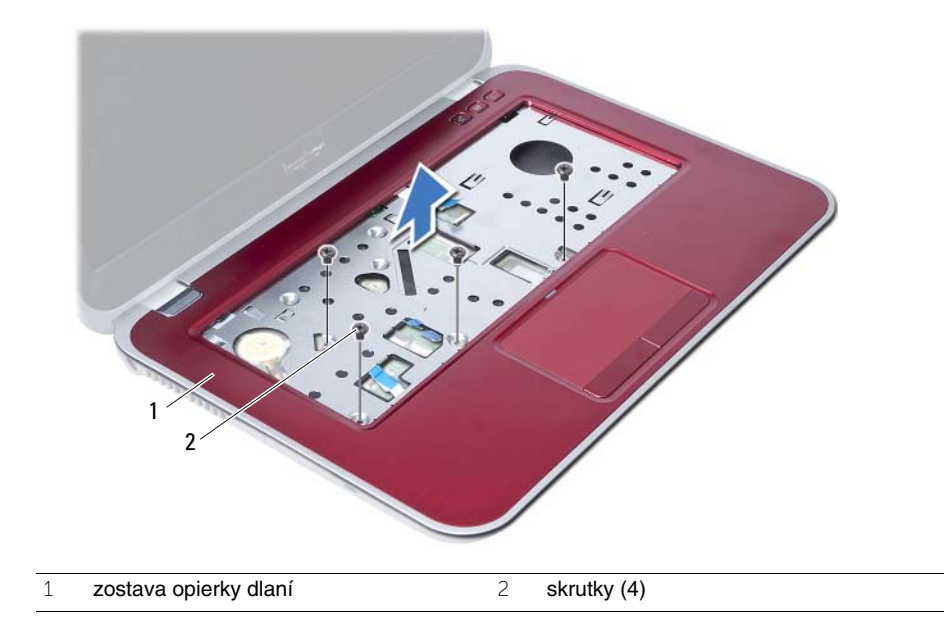

## <span id="page-28-3"></span><span id="page-28-0"></span>10 **Spätná montáž zostavy opierky dlaní**

**VÝSTRAHA: Pred prácou vnútri po**č**íta**č**a si pre**č**ítajte bezpe**č**nostné pokyny, ktoré ste dostali s vaším po**č**íta**č**om, a postupujte podla pokynov v** č**asti "Skôr než za**č**[nete" na strane 7.](#page-6-3) Po dokon**č**ení práce v po**č**íta**č**i postupujte pod**ľ**a pokynov v** č**asti "Po ukon**č**[ení práce vnútri po](#page-8-1)**č**íta**č**a" na strane 9.**  Ď**alšie informácie o bezpe**č**nosti a overených postupoch nájdete na stránke so zákonnými požiadavkami portálu dell.com na adrese dell.com/regulatory\_compliance.**

#### <span id="page-28-1"></span>**Postup**

- 1 Zarovnajte zostavu opierky dlaní na základni počítača.
- 2 Zatlačením na zostavu opierky dlaní ju nezacvaknite na miesto.
- 3 Zasuňte kábel dosky indikátorov stavu, kábel dotykového panela, kábel indikátora stavu dotykového panela a kábel dosky s klávesovými skratkami do konektorov na systémovej doske a zaistite káble zatlačením západiek konektorov.
- 4 Zaskrutkujte skrutky, ktoré držia zostavu opierky dlaní na systémovej doske.
- 5 Zatvorte displej a prevráťte počítač.
- 6 Zaskrutkujte skrutky, ktorými je zostava opierky dlaní pripevnená k základni počítača.
- 7 Vráťte gumené veká skrutiek, ktoré zakrývajú skrutky na základni počítača.

## <span id="page-28-2"></span>**Dodato**č**né úkony**

- 1 Namontujte späť klávesnicu. Pozri ["Spätná montáž klávesnice" na strane 23](#page-22-3).
- 2 Nainštalujte optickú jednotku. Pozri ["Spätná montáž zostavy optickej jednotky" na strane 17.](#page-16-3)
- 3 Nainštalujte pamäťové moduly. Pozri "Spätná montáž pamäť[ových modulov" na strane 13.](#page-12-4)
- 4 Postupujte podľa pokynov v časti "Po ukonč[ení práce vnútri po](#page-8-1)čítača" na strane 9.

# <span id="page-30-2"></span><span id="page-30-0"></span>11 **Demontáž batérie**

**VÝSTRAHA: Pred prácou vnútri po**č**íta**č**a si pre**č**ítajte bezpe**č**nostné pokyny, ktoré ste dostali s vaším po**č**íta**č**om, a postupujte podla pokynov v** č**asti "Skôr než za**č**[nete" na strane 7.](#page-6-3) Po dokon**č**ení práce v po**č**íta**č**i postupujte pod**ľ**a pokynov v** č**asti "Po ukon**č**[ení práce vnútri po](#page-8-1)**č**íta**č**a" na strane 9.**  Ď**alšie informácie o bezpe**č**nosti a overených postupoch nájdete na stránke so zákonnými požiadavkami portálu dell.com na adrese dell.com/regulatory\_compliance.**

<span id="page-30-1"></span>**Prípravné práce**

- 1 Riaďte sa pokynmi [krok 1](#page-10-2) až [krok 3](#page-12-2) v časti ["Demontáž pamä](#page-10-4)ťových modulov" [na strane 11](#page-10-4).
- 2 Demontujte optickú jednotku. Pozri ["Demontáž zostavy optickej jednotky" na strane 15](#page-14-3).
- 3 Demontujte klávesnicu. Pozri ["Demontáž klávesnice" na strane 19](#page-18-3).
- 4 Demontuite zostavu opierky dlaní. Pozri ["Demontáž zostavy opierky dlaní" na strane 25.](#page-24-2)

- <span id="page-31-0"></span>Odskrutkujte skrutky, ktoré držia batériu na základni počítača.
- Vyberte batériu zo základne počítača.

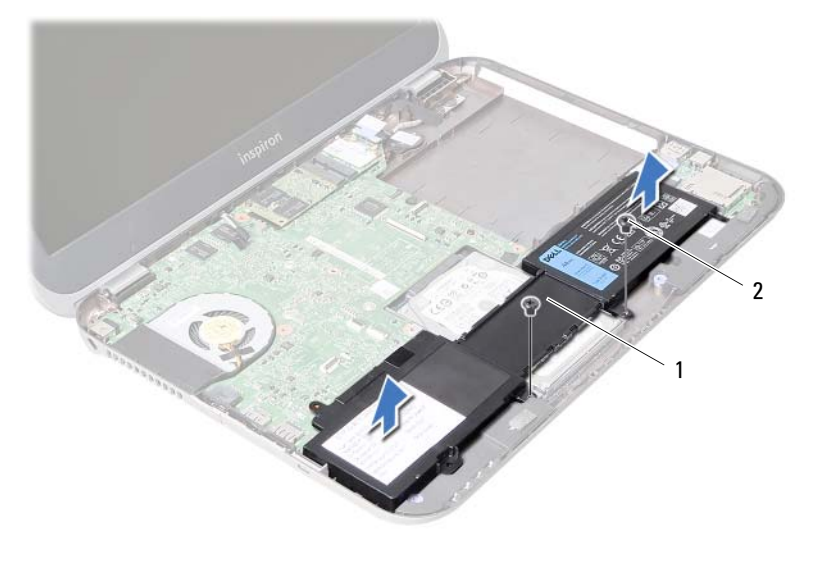

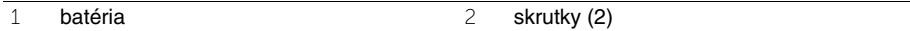

# <span id="page-32-0"></span>12 **Spätná montáž batérie**

**VÝSTRAHA: Pred prácou vnútri po**č**íta**č**a si pre**č**ítajte bezpe**č**nostné pokyny, ktoré ste dostali s vaším po**č**íta**č**om, a postupujte podla pokynov v** č**asti "Skôr než za**č**[nete" na strane 7.](#page-6-3) Po dokon**č**ení práce v po**č**íta**č**i postupujte pod**ľ**a pokynov v** č**asti "Po ukon**č**[ení práce vnútri po](#page-8-1)**č**íta**č**a" na strane 9.**  Ď**alšie informácie o bezpe**č**nosti a overených postupoch nájdete na stránke so zákonnými požiadavkami portálu dell.com na adrese dell.com/regulatory\_compliance.**

#### <span id="page-32-1"></span>**Postup**

- 1 Zarovnajte otvory pre skrutky na batérii s otvormi pre skrutky na základni počítača.
- 2 Zaskrutkujte skrutky, ktoré držia batériu na základni počítača.

### <span id="page-32-2"></span>**Dodato**č**né úkony**

- 1 Namontujte späť zostavu opierky dlaní. Pozri ["Spätná montáž zostavy opierky dlaní" na strane 29](#page-28-3).
- 2 Namontujte späť klávesnicu. Pozri ["Spätná montáž klávesnice" na strane 23](#page-22-3).
- 3 Nainštalujte optickú jednotku. Pozri ["Spätná montáž zostavy optickej jednotky" na strane 17.](#page-16-3)
- 4 Riaďte sa pokynmi [krok 3](#page-12-2) až [krok 4](#page-12-3) v časti ["Spätná montáž pamä](#page-12-4)ťových modulov" [na strane 13.](#page-12-4)
- 5 Postupujte podľa pokynov v časti "Po ukonč[ení práce vnútri po](#page-8-1)čítača" na strane 9.

# <span id="page-34-0"></span>13 **Demontáž pevného disku**

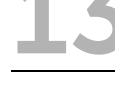

**VÝSTRAHA: Pred prácou vnútri po**č**íta**č**a si pre**č**ítajte bezpe**č**nostné pokyny, ktoré ste dostali s vaším po**č**íta**č**om, a postupujte podla pokynov v** č**asti "Skôr než za**č**[nete" na strane 7.](#page-6-3) Po dokon**č**ení práce v po**č**íta**č**i postupujte pod**ľ**a pokynov v** č**asti "Po ukon**č**[ení práce vnútri po](#page-8-1)**č**íta**č**a" na strane 9.**  Ď**alšie informácie o bezpe**č**nosti a overených postupoch nájdete na stránke so zákonnými požiadavkami portálu** 

**dell.com na adrese dell.com/regulatory\_compliance.**

**VAROVANIE: Nedemontujte pevný disk, ak je po**č**íta**č **v režime spánku alebo je zapnutý, aby nedošlo k strate údajov.**

**VAROVANIE: Pevné disky sú mimoriadne krehké. Po**č**as manipulácie s pevným diskom bu**ď**te opatrní.**

#### <span id="page-34-1"></span>**Prípravné práce**

- 1 Riaďte sa pokynmi [krok 1](#page-10-2) až [krok 3](#page-12-2) v časti ["Demontáž pamä](#page-10-4)ťových modulov" [na strane 11](#page-10-4).
- 2 Demontuite optickú jednotku. Pozri ["Demontáž zostavy optickej jednotky" na strane 15](#page-14-3).
- 3 Demontujte klávesnicu. Pozri ["Demontáž klávesnice" na strane 19](#page-18-3).
- 4 Demontujte zostavu opierky dlaní. Pozri ["Demontáž zostavy opierky dlaní" na strane 25.](#page-24-2)
- 5 Demontuite batériu. Pozri ["Demontáž batérie" na strane 31](#page-30-2).

- <span id="page-35-0"></span> Vysuňte zostavu pevného disku smerom k prednej časti počítača tak, aby sa odpojila od konektora na systémovej doske.
- Vydvihnite zostavu pevného disku von zo základne počítača.

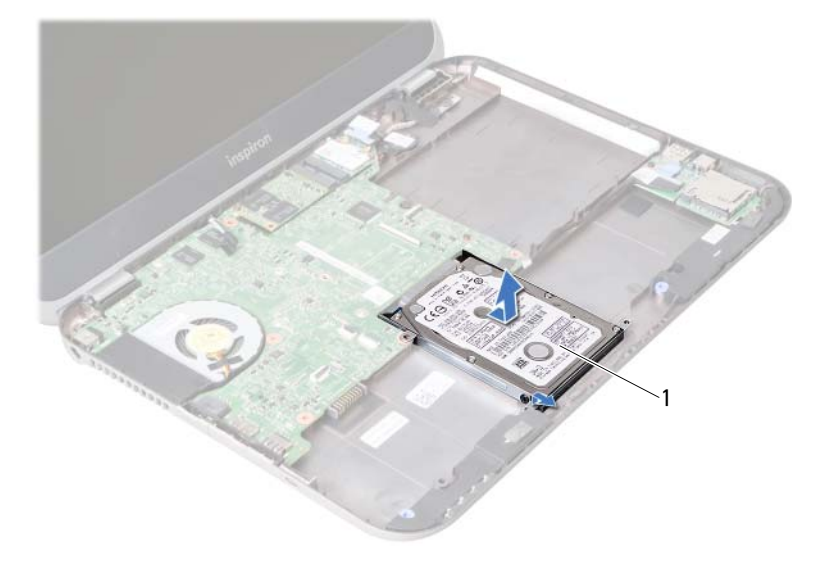

- pevný disk
- Vyberte skrutky, ktoré upevňujú konzolu pevného disku k pevnému disku.
- Pevný disk vysuňte z konzoly pevného disku.

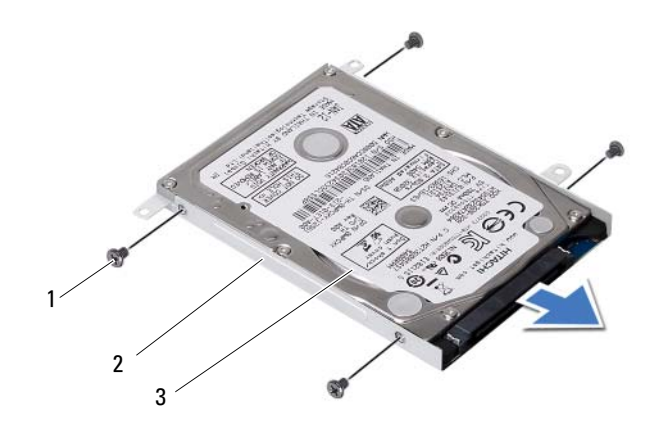

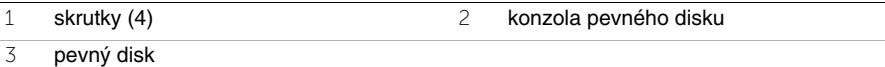
# <span id="page-36-0"></span>14 **Spätná montáž pevného disku**

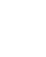

Ď**alšie informácie o bezpe**č**nosti a overených postupoch nájdete na stránke so zákonnými požiadavkami portálu dell.com na adrese dell.com/regulatory\_compliance.**

**VÝSTRAHA: Pred prácou vnútri po**č**íta**č**a si pre**č**ítajte bezpe**č**nostné pokyny, ktoré ste dostali s vaším po**č**íta**č**om, a postupujte podla pokynov v** č**asti "Skôr než za**č**[nete" na strane 7.](#page-6-0) Po dokon**č**ení práce v po**č**íta**č**i postupujte pod**ľ**a pokynov v** č**asti "Po ukon**č**[ení práce vnútri po](#page-8-0)**č**íta**č**a" na strane 9.** 

**VAROVANIE: Pevné disky sú mimoriadne krehké. Po**č**as manipulácie s pevným diskom bu**ď**te opatrní.**

### **Postup**

- 1 Pevný disk zasuňte do konzoly pevného disku.
- 2 Zarovnajte otvory pre skrutky na konzole pevného disku s otvormi pre skrutky na pevnom disku.
- 3 Zaskrutkujte skrutky, ktoré upevňujú konzolu pevného disku k pevnému disku.
- 4 Zostavu pevného disku umiestnite na základňu počítača.
- 5 Posuňte zostavu pevného disku smerom k zadnej časti počítača tak, aby sa pripojila ku konektoru na systémovej doske.

- 1 Namontujte späť batériu. Pozri ["Spätná montáž batérie" na strane 33.](#page-32-0)
- 2 Namontujte späť zostavu opierky dlaní. Pozri ["Spätná montáž zostavy opierky dlaní" na strane 29](#page-28-0).
- 3 Namontujte späť klávesnicu. Pozri ["Spätná montáž klávesnice" na strane 23](#page-22-0).
- 4 Nainštalujte optickú jednotku. Pozri ["Spätná montáž zostavy optickej jednotky" na strane 17.](#page-16-0)
- 5 Riaďte sa pokynmi [krok 3](#page-12-0) až [krok 4](#page-12-1) v časti ["Spätná montáž pamä](#page-12-2)ťových modulov" [na strane 13.](#page-12-2)
- 6 Postupujte podľa pokynov v časti "Po ukonč[ení práce vnútri po](#page-8-0)čítača" na strane 9.

<span id="page-38-0"></span>15 **Vybratie bezdrôtovej karty Mini-Card**

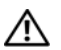

**VÝSTRAHA: Pred prácou vnútri po**č**íta**č**a si pre**č**ítajte bezpe**č**nostné pokyny, ktoré ste dostali s vaším po**č**íta**č**om, a postupujte podla pokynov v** č**asti "Skôr než za**č**[nete" na strane 7.](#page-6-0) Po dokon**č**ení práce v po**č**íta**č**i postupujte pod**ľ**a pokynov v** č**asti "Po ukon**č**[ení práce vnútri po](#page-8-0)**č**íta**č**a" na strane 9.**  Ď**alšie informácie o bezpe**č**nosti a overených postupoch nájdete na stránke so zákonnými požiadavkami portálu dell.com na adrese dell.com/regulatory\_compliance.**

**POZNÁMKA:** Spoločnosť Dell neručí za kompatibilitu, ani neposkytuje podporu pre karty Mini-Card získané z iných zdrojov, než od spoločnosti Dell.

Ak ste si s počítačom objednali bezdrôtovú kartu Mini-Card, táto je už nainštalovaná.

Váš počítač obsahuje zásuvku pre karty Mini-Card polovičnej veľkosti, ktorá podporuje kombinované karty pre bezdrôtovú lokálnu sieť (WLAN) + Bluetooth.

- 1 Vyberte pamäťové moduly. Pozri "Demontáž pamäť[ových modulov" na strane 11](#page-10-0).
- 2 Demontuite optickú jednotku. Pozri ["Demontáž zostavy optickej jednotky" na strane 15](#page-14-0).
- 3 Demontujte klávesnicu. Pozri ["Demontáž klávesnice" na strane 19](#page-18-0).
- 4 Demontujte zostavu opierky dlaní. Pozri ["Demontáž zostavy opierky dlaní" na strane 25.](#page-24-0)
- 5 Demontujte batériu. Pozri ["Demontáž batérie" na strane 31](#page-30-0).

- Odpojte anténne káble od konektorov na karte Mini-Card.
- Odstráňte skrutku, ktorá upevňuje kartu Mini-Card ku konektoru systémovej dosky.

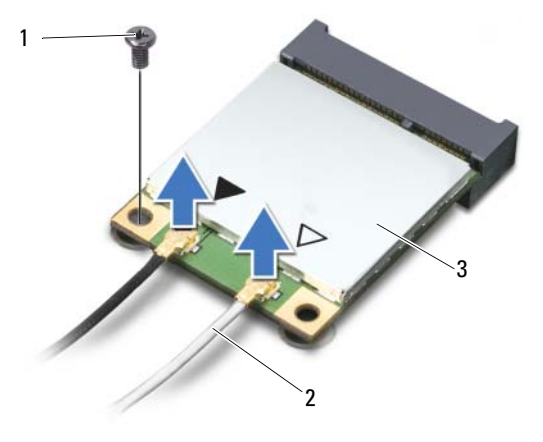

- skrutka 2 anténne káble (2)
- Mini-Card
- Posuňte a vyberte kartu Mini-Card z konektora na systémovej doske.

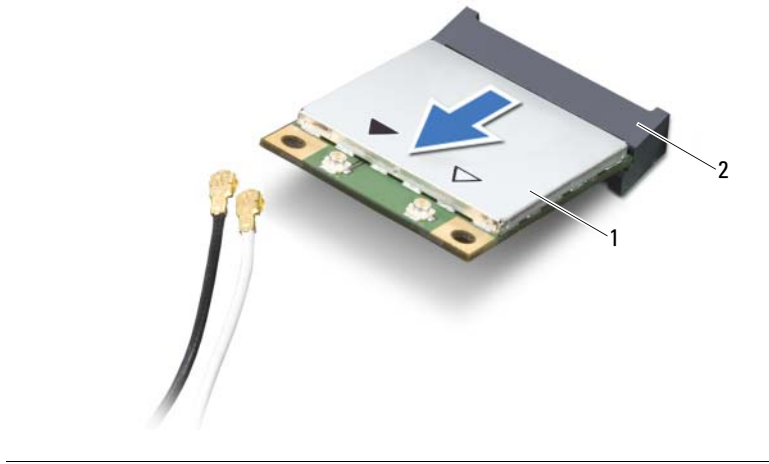

Mini-Card 2 konektor systémovej dosky

# <span id="page-40-0"></span>16 **Vloženie bezdrôtovej karty Mini-Card**

**VÝSTRAHA: Pred prácou vnútri po**č**íta**č**a si pre**č**ítajte bezpe**č**nostné pokyny, ktoré ste dostali s vaším po**č**íta**č**om, a postupujte podla pokynov v** č**asti "Skôr než za**č**[nete" na strane 7.](#page-6-0) Po dokon**č**ení práce v po**č**íta**č**i postupujte pod**ľ**a pokynov v** č**asti "Po ukon**č**[ení práce vnútri po](#page-8-0)**č**íta**č**a" na strane 9.**  Ď**alšie informácie o bezpe**č**nosti a overených postupoch nájdete na stránke so zákonnými požiadavkami portálu** 

**dell.com na adrese dell.com/regulatory\_compliance.**

### **Postup**

**VAROVANIE: Overte si, že pod minikartou nie sú žiadne káble, aby sa bezdrôtová minikarta nepoškodila.**

- 1 Zarovnajte drážku na karte Mini-Card so západkou na konektore systémovej dosky.
- 2 Konektor karty Mini-Card vložte pod 45-stupňovým uhlom do konektora systémovej dosky.
- 3 Zatlačte druhý koniec karty Mini-Card do zásuvky na systémovej doske a zaskrutkujte skrutku, ktorá upevňuje kartu Mini-Card k systémovej doske.
- 4 Pripojte anténne káble ku karte Mini-Card.

V nasledujúcej tabuľke nájdete farebnú schému anténnych káblov pre každú kartu Mini-Card podporovanú vaším počítačom.

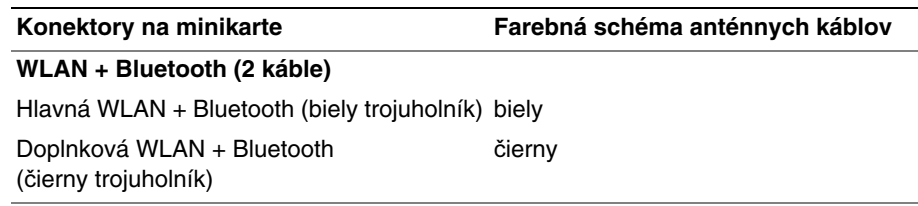

- 1 Namontuite späť batériu. Pozri ["Spätná montáž batérie" na strane 33.](#page-32-0)
- 2 Namontujte späť zostavu opierky dlaní. Pozri ["Spätná montáž zostavy opierky dlaní" na strane 29](#page-28-0).
- 3 Namontujte späť klávesnicu. Pozri ["Spätná montáž klávesnice" na strane 23](#page-22-0).
- 4 Nainštalujte optickú jednotku. Pozri ["Spätná montáž zostavy optickej jednotky" na strane 17.](#page-16-0)
- 5 Nainštalujte pamäťové moduly. Pozri "Spätná montáž pamäť[ových modulov" na strane 13.](#page-12-2)
- 6 Postupujte podľa pokynov v časti "Po ukonč[ení práce vnútri po](#page-8-0)čítača" na strane 9.

# <span id="page-42-0"></span>17 **Demontáž karty mSATA**

**VÝSTRAHA: Pred prácou vnútri po**č**íta**č**a si pre**č**ítajte bezpe**č**nostné pokyny, ktoré ste dostali s vaším po**č**íta**č**om, a postupujte podla pokynov v** č**asti "Skôr než za**č**[nete" na strane 7.](#page-6-0) Po dokon**č**ení práce v po**č**íta**č**i postupujte pod**ľ**a pokynov v** č**asti "Po ukon**č**[ení práce vnútri po](#page-8-0)**č**íta**č**a" na strane 9.**  Ď**alšie informácie o bezpe**č**nosti a overených postupoch nájdete na stránke so zákonnými požiadavkami portálu dell.com na adrese dell.com/regulatory\_compliance.**

- 1 Vyberte pamäťové moduly. Pozri "Demontáž pamäť[ových modulov" na strane 11](#page-10-0).
- 2 Demontuite optickú jednotku. Pozri ["Demontáž zostavy optickej jednotky" na strane 15](#page-14-0).
- 3 Demontuite klávesnicu. Pozri ["Demontáž klávesnice" na strane 19](#page-18-0).
- 4 Demontujte zostavu opierky dlaní. Pozri ["Demontáž zostavy opierky dlaní" na strane 25.](#page-24-0)
- 5 Demontujte batériu. Pozri ["Demontáž batérie" na strane 31](#page-30-0).

- Odstráňte skrutku, ktorá upevňuje kartu mSATA k systémovej doske.
- Posuňte a vyberte kartu mSATA z konektora na systémovej doske.

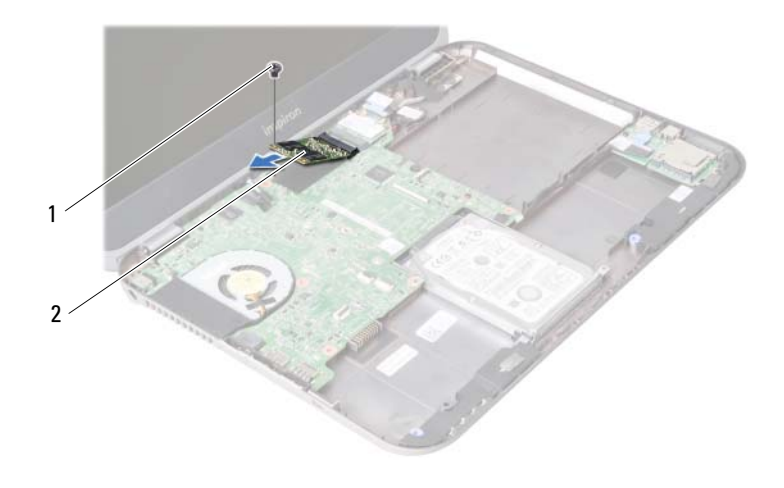

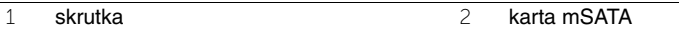

<span id="page-44-0"></span>18 **Spätná montáž karty mSATA**

**VÝSTRAHA: Pred prácou vnútri po**č**íta**č**a si pre**č**ítajte bezpe**č**nostné pokyny, ktoré ste dostali s vaším po**č**íta**č**om, a postupujte podla pokynov v** č**asti "Skôr než za**č**[nete" na strane 7.](#page-6-0) Po dokon**č**ení práce v po**č**íta**č**i postupujte pod**ľ**a pokynov v** č**asti "Po ukon**č**[ení práce vnútri po](#page-8-0)**č**íta**č**a" na strane 9.**  Ď**alšie informácie o bezpe**č**nosti a overených postupoch nájdete na stránke so zákonnými požiadavkami portálu dell.com na adrese dell.com/regulatory\_compliance.**

#### **Postup**

- 1 Zarovnajte drážku na karte mSATA so západkou na zásuvke systémovej dosky.
- 2 Kartu mSATA zasuňte do konektora systémovej dosky pod 45-stupňovým uhlom.
- 3 Zaskrutkujte späť skrutku, ktorá upevňuje kartu mSATA k systémovej doske.

- 1 Namontuite späť batériu. Pozri ["Spätná montáž batérie" na strane 33.](#page-32-0)
- 2 Namontujte späť zostavu opierky dlaní. Pozri ["Spätná montáž zostavy opierky dlaní" na strane 29](#page-28-0).
- 3 Namontujte späť klávesnicu. Pozri ["Spätná montáž klávesnice" na strane 23](#page-22-0).
- 4 Nainštalujte optickú jednotku. Pozri ["Spätná montáž zostavy optickej jednotky" na strane 17.](#page-16-0)
- 5 Nainštalujte pamäťové moduly. Pozri "Spätná montáž pamäť[ových modulov" na strane 13.](#page-12-2)
- 6 Postupujte podľa pokynov v časti "Po ukonč[ení práce vnútri po](#page-8-0)čítača" na strane 9.

# <span id="page-46-0"></span>19 **Demontáž dcérskej dosky**

**VÝSTRAHA: Pred prácou vnútri po**č**íta**č**a si pre**č**ítajte bezpe**č**nostné pokyny, ktoré ste dostali s vaším po**č**íta**č**om, a postupujte podla pokynov v** č**asti "Skôr než za**č**[nete" na strane 7.](#page-6-0) Po dokon**č**ení práce v po**č**íta**č**i postupujte pod**ľ**a pokynov v** č**asti "Po ukon**č**[ení práce vnútri po](#page-8-0)**č**íta**č**a" na strane 9.**  Ď**alšie informácie o bezpe**č**nosti a overených postupoch nájdete na stránke so zákonnými požiadavkami portálu dell.com na adrese dell.com/regulatory\_compliance.**

- 1 Vyberte pamäťové moduly. Pozri "Demontáž pamäť[ových modulov" na strane 11](#page-10-0).
- 2 Demontuite optickú jednotku. Pozri ["Demontáž zostavy optickej jednotky" na strane 15](#page-14-0).
- 3 Demontuite klávesnicu. Pozri ["Demontáž klávesnice" na strane 19](#page-18-0).
- 4 Demontujte zostavu opierky dlaní. Pozri ["Demontáž zostavy opierky dlaní" na strane 25.](#page-24-0)
- 5 Demontujte batériu. Pozri ["Demontáž batérie" na strane 31](#page-30-0).

- Potiahnutím za úchytku odpojte kábel dcérskej dosky z konektora na dcérskej doske.
- Odstráňte skrutky, ktoré držia dcérsku dosku na základni počítača.
- Prevráťte dcérsku dosku a položte ju na základňu počítača.

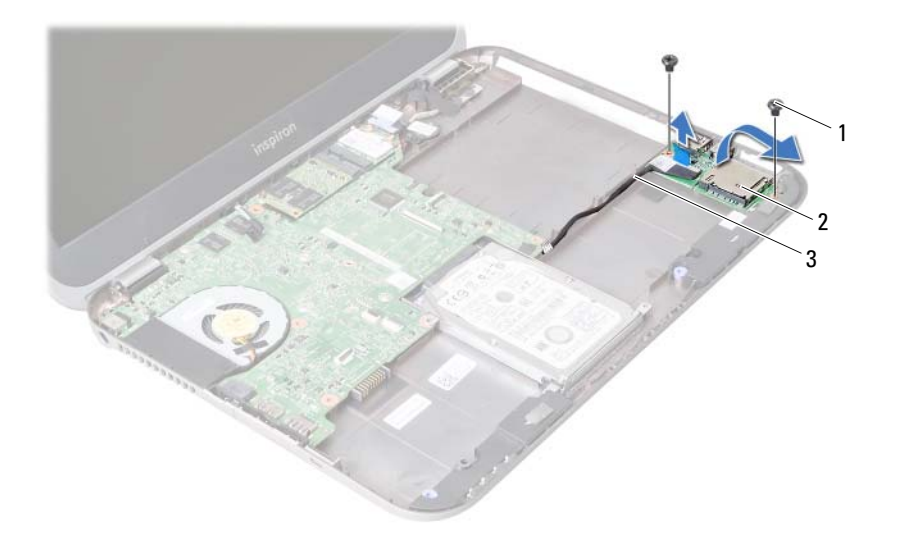

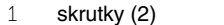

2 dcérska doska

kábel dcérskej dosky

- Odpojte kábel reproduktorov od dcérskej dosky.
- Vyberte dcérsku dosku zo základne počítača.

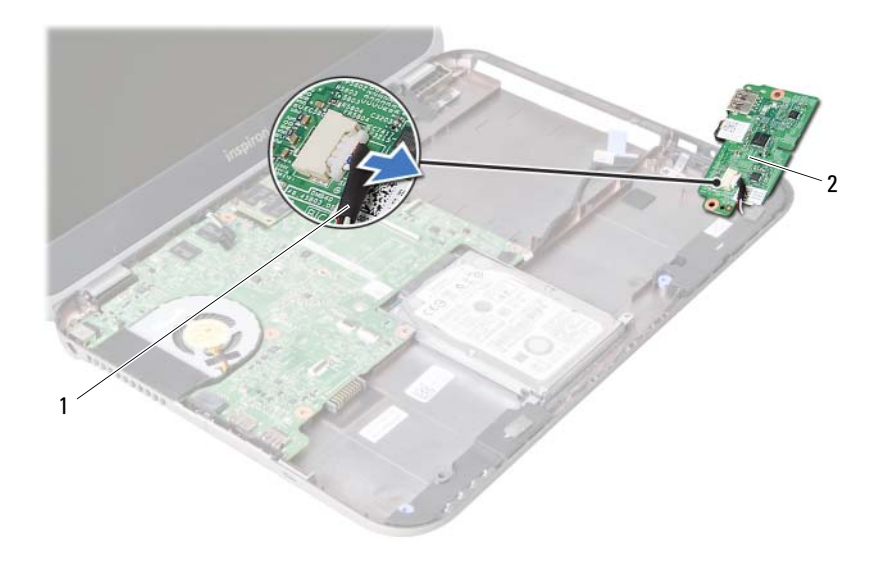

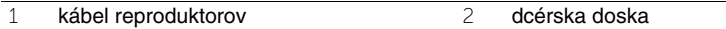

<span id="page-50-0"></span>20 **Spätná montáž dcérskej dosky**

**VÝSTRAHA: Pred prácou vnútri po**č**íta**č**a si pre**č**ítajte bezpe**č**nostné pokyny, ktoré ste dostali s vaším po**č**íta**č**om, a postupujte podla pokynov v** č**asti "Skôr než za**č**[nete" na strane 7.](#page-6-0) Po dokon**č**ení práce v po**č**íta**č**i postupujte pod**ľ**a pokynov v** č**asti "Po ukon**č**[ení práce vnútri po](#page-8-0)**č**íta**č**a" na strane 9.**  Ď**alšie informácie o bezpe**č**nosti a overených postupoch nájdete na stránke so zákonnými požiadavkami portálu dell.com na adrese dell.com/regulatory\_compliance.**

#### **Postup**

- 1 Kábel reproduktorov pripojte ku konektoru na dcérskej doske.
- 2 Zarovnajte otvory pre skrutky na dcérskej doske s otvormi pre skrutky na základni počítača.
- 3 Zaskrutkujte skrutky, ktoré držia dcérsku dosku na základni počítača.
- 4 Kábel dcérskej dosky pripojte ku konektoru na dcérskej doske.

- 1 Namontujte späť batériu. Pozri ["Spätná montáž batérie" na strane 33.](#page-32-0)
- 2 Namontujte späť zostavu opierky dlaní. Pozri ["Spätná montáž zostavy opierky dlaní" na strane 29](#page-28-0).
- 3 Namontujte späť klávesnicu. Pozri ["Spätná montáž klávesnice" na strane 23](#page-22-0).
- 4 Nainštalujte optickú jednotku. Pozri ["Spätná montáž zostavy optickej jednotky" na strane 17.](#page-16-0)
- 5 Nainštalujte pamäťové moduly. Pozri "Spätná montáž pamäť[ových modulov" na strane 13.](#page-12-2)
- 6 Postupujte podľa pokynov v časti "Po ukonč[ení práce vnútri po](#page-8-0)čítača" na strane 9.

# 21 **Vybratie reproduktorov**

**VÝSTRAHA: Pred prácou vnútri po**č**íta**č**a si pre**č**ítajte bezpe**č**nostné pokyny, ktoré ste dostali s vaším po**č**íta**č**om, a postupujte podla pokynov v** č**asti "Skôr než za**č**[nete" na strane 7.](#page-6-0) Po dokon**č**ení práce v po**č**íta**č**i postupujte pod**ľ**a pokynov v** č**asti "Po ukon**č**[ení práce vnútri po](#page-8-0)**č**íta**č**a" na strane 9.**  Ď**alšie informácie o bezpe**č**nosti a overených postupoch nájdete na stránke so zákonnými požiadavkami portálu dell.com na adrese dell.com/regulatory\_compliance.**

- 1 Vyberte pamäťové moduly. Pozri "Demontáž pamäť[ových modulov" na strane 11](#page-10-0).
- 2 Demontujte optickú jednotku. Pozri ["Demontáž zostavy optickej jednotky" na strane 15](#page-14-0).
- 3 Demontuite klávesnicu. Pozri ["Demontáž klávesnice" na strane 19](#page-18-0).
- 4 Demontujte zostavu opierky dlaní. Pozri ["Demontáž zostavy opierky dlaní" na strane 25.](#page-24-0)
- 5 Demontujte batériu. Pozri ["Demontáž batérie" na strane 31](#page-30-0).
- 6 Demontujte dcérsku dosku. Pozri ["Demontáž dcérskej dosky" na strane 47](#page-46-0).

- Poznačte si smer vedenia káblov reproduktorov a vytiahnite kábel z vodiacich úchytiek na základni počítača.
- Nadvihnite reproduktory spolu s káblom reproduktorov zo základne počítača.

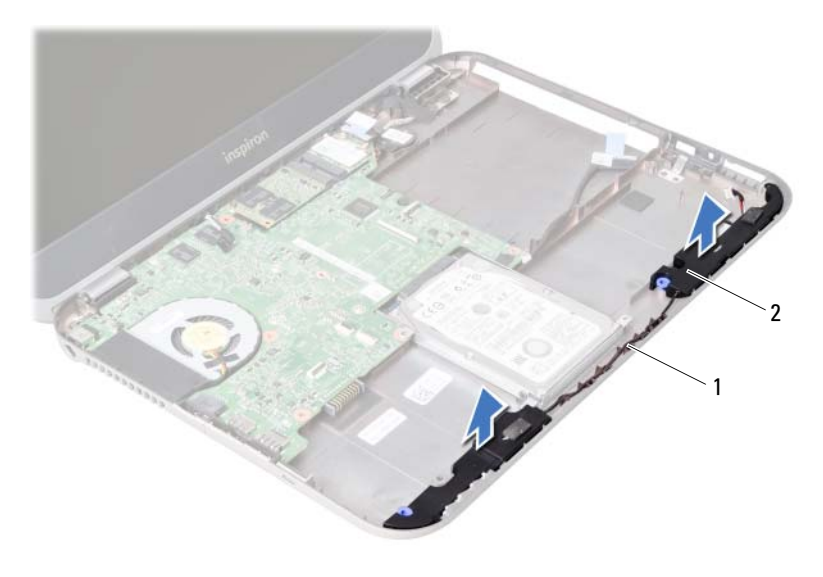

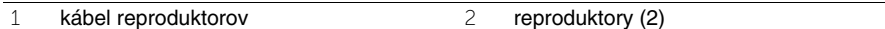

# 22 **Spätná inštalácia reproduktorov**

**VÝSTRAHA: Pred prácou vnútri po**č**íta**č**a si pre**č**ítajte bezpe**č**nostné pokyny, ktoré ste dostali s vaším po**č**íta**č**om, a postupujte podla pokynov v** č**asti "Skôr než za**č**[nete" na strane 7.](#page-6-0) Po dokon**č**ení práce v po**č**íta**č**i postupujte pod**ľ**a pokynov v** č**asti "Po ukon**č**[ení práce vnútri po](#page-8-0)**č**íta**č**a" na strane 9.**  Ď**alšie informácie o bezpe**č**nosti a overených postupoch nájdete na stránke so zákonnými požiadavkami portálu dell.com na adrese dell.com/regulatory\_compliance.**

#### **Postup**

- 1 Zarovnajte reproduktory na základni počítača.
- 2 Presuňte kábel reproduktorov cez vodiace úchytky na základni počítača.

- 1 Namontujte späť dcérsku dosku. Pozri ["Spätná montáž dcérskej dosky" na strane 51.](#page-50-0)
- 2 Namontujte späť batériu. Pozri ["Spätná montáž batérie" na strane 33.](#page-32-0)
- 3 Namontujte späť zostavu opierky dlaní. Pozri ["Spätná montáž zostavy opierky dlaní" na strane 29](#page-28-0).
- 4 Namontujte späť klávesnicu. Pozri ["Spätná montáž klávesnice" na strane 23](#page-22-0).
- 5 Nainštalujte optickú jednotku. Pozri ["Spätná montáž zostavy optickej jednotky" na strane 17.](#page-16-0)
- 6 Nainštalujte pamäťové moduly. Pozri "Spätná montáž pamäť[ových modulov" na strane 13.](#page-12-2)
- 7 Postupujte podľa pokynov v časti "Po ukonč[ení práce vnútri po](#page-8-0)čítača" na strane 9.

# <span id="page-56-1"></span>23 **Demontáž systémovej dosky**

**VÝSTRAHA: Pred prácou vnútri po**č**íta**č**a si pre**č**ítajte bezpe**č**nostné pokyny, ktoré ste dostali s vaším po**č**íta**č**om, a postupujte podla pokynov v** č**asti "Skôr než za**č**[nete" na strane 7.](#page-6-0) Po dokon**č**ení práce v po**č**íta**č**i postupujte pod**ľ**a pokynov v** č**asti "Po ukon**č**[ení práce vnútri po](#page-8-0)**č**íta**č**a" na strane 9.**  Ď**alšie informácie o bezpe**č**nosti a overených postupoch nájdete na stránke so zákonnými požiadavkami portálu dell.com na adrese dell.com/regulatory\_compliance.**

**POZNÁMKA:** Servisný štítok počítača sa nachádza na systémovej doske. Servisný štítok musíte zadať v nastaveniach systému po výmene systémovej dosky.

**POZNÁMKA:** Pred odpojením káblov od systémovej dosky so poznačte miesto konektorov, aby ste ich vedeli správne zapojiť po výmene systémovej dosky.

- 1 Vyberte pamäťové moduly. Pozri "Demontáž pamäť[ových modulov" na strane 11](#page-10-0).
- 2 Demontuite optickú jednotku. Pozri ["Demontáž zostavy optickej jednotky" na strane 15](#page-14-0).
- <span id="page-56-0"></span>3 Demontujte klávesnicu. Pozri ["Demontáž klávesnice" na strane 19](#page-18-0).
- 4 Demontujte zostavu opierky dlaní. Pozri ["Demontáž zostavy opierky dlaní" na strane 25.](#page-24-0)
- 5 Demontuite batériu. Pozri ["Demontáž batérie" na strane 31](#page-30-0).
- 6 Demontujte pevný disk. Pozri ["Demontáž pevného disku" na strane 35.](#page-34-0)
- 7 Demontujte bezdrôtovú minikartu. Pozri ["Vybratie bezdrôtovej karty Mini-Card" na strane 39](#page-38-0).
- 8 Demontujte kartu mSATA. Pozri ["Demontáž karty mSATA" na strane 43](#page-42-0).

- <span id="page-57-0"></span>1 Potiahnutím za úchytku odpojte kábel displeja z konektora na systémovej doske.
- 2 Opatrne vypáčte gombíkovú batériu prilepenú k základni počítača.

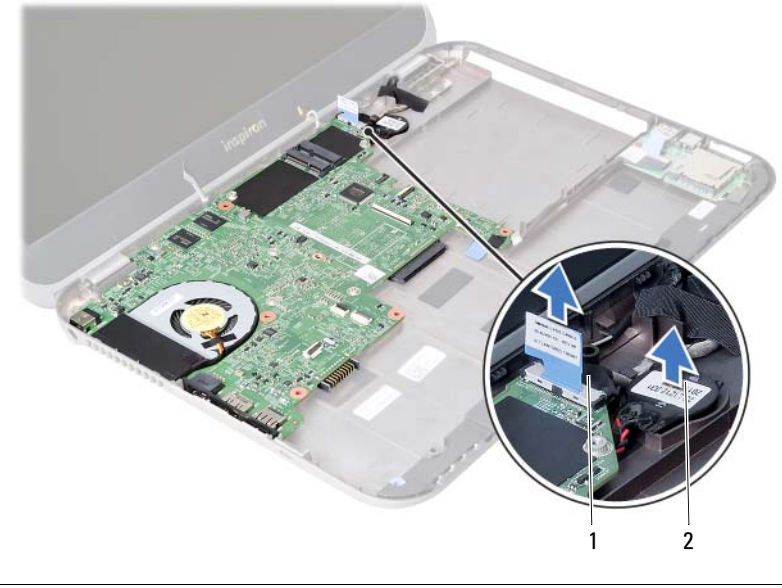

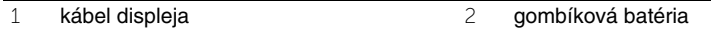

- Odstráňte skrutku, ktorá upevňuje systémovú dosku k základni počítača.
- Opatrne zdvihnite systémovú dosku a prevráťte ju.

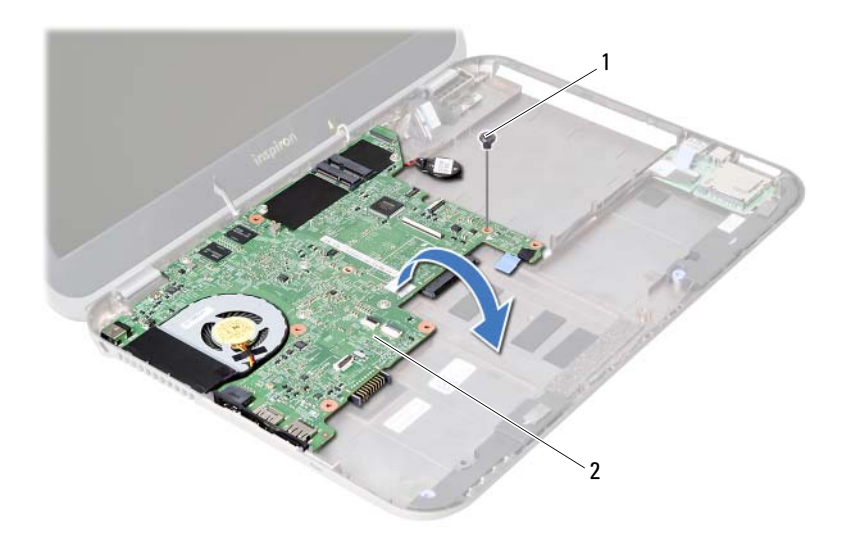

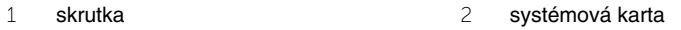

- Potiahnutím za úchytku odpojte kábel dcérskej dosky z konektora na systémovej doske.
- Vyberte systémovú dosku zo základne počítača.

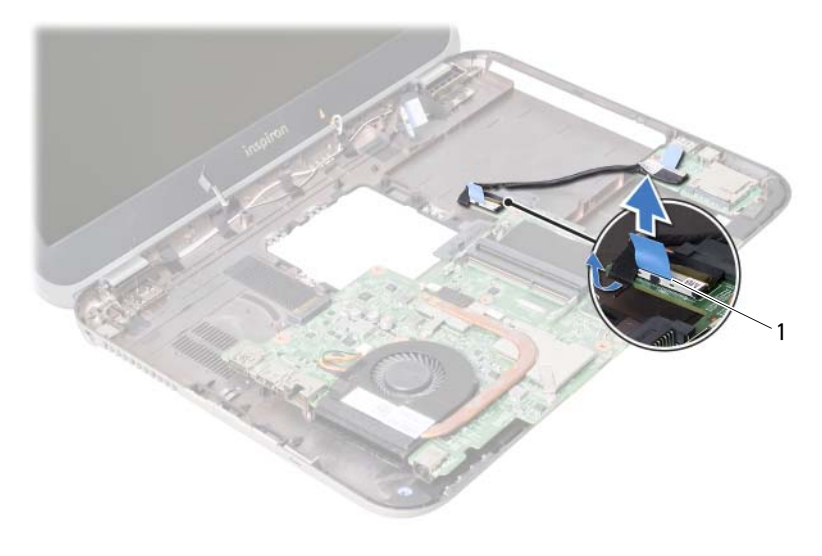

kábel dcérskej dosky

# <span id="page-60-2"></span>24 **Spätná montáž systémovej dosky**

**VÝSTRAHA: Pred prácou vnútri po**č**íta**č**a si pre**č**ítajte bezpe**č**nostné pokyny, ktoré ste dostali s vaším po**č**íta**č**om, a postupujte podla pokynov v** č**asti "Skôr než za**č**[nete" na strane 7.](#page-6-0) Po dokon**č**ení práce v po**č**íta**č**i postupujte pod**ľ**a pokynov v** č**asti "Po ukon**č**[ení práce vnútri po](#page-8-0)**č**íta**č**a" na strane 9.**  Ď**alšie informácie o bezpe**č**nosti a overených postupoch nájdete na stránke so zákonnými požiadavkami portálu dell.com na adrese dell.com/regulatory\_compliance.**

**POZNÁMKA:** Servisný štítok počítača sa nachádza na systémovej doske. Servisný štítok musíte zadať v nastaveniach systému po výmene systémovej dosky.

- <span id="page-60-0"></span>1 Kábel dcérskej dosky pripojte ku konektoru na systémovej doske.
- 2 Zarovnajte otvor pre skrutku na systémovej doske s otvorom pre skrutku na základni počítača.
- 3 Zaskrutkujte skrutku, ktorá upevňuje systémovú dosku k základni počítača.
- <span id="page-60-1"></span>4 Kábel displeja pripojte ku konektoru na systémovej doske.
- 5 Prilepte gombíkovú batériu k základni počítača.

# **Dodato**č**né úkony**

- 1 Namontuite späť kartu mSATA. Pozri ["Spätná montáž karty mSATA" na strane 45](#page-44-0).
- 2 Namontujte späť bezdrôtovú minikartu. Pozri ["Vloženie bezdrôtovej karty Mini-Card" na strane 41](#page-40-0).
- 3 Namontujte späť pevný disk. Pozri ["Spätná montáž pevného disku" na strane 37](#page-36-0).
- 4 Namontujte späť batériu. Pozri ["Spätná montáž batérie" na strane 33.](#page-32-0)
- 5 Namontujte späť zostavu opierky dlaní. Pozri ["Spätná montáž zostavy opierky dlaní" na strane 29](#page-28-0).
- 6 Namontujte späť klávesnicu. Pozri ["Spätná montáž klávesnice" na strane 23](#page-22-0).
- 7 Nainštalujte optickú jednotku. Pozri ["Spätná montáž zostavy optickej jednotky" na strane 17.](#page-16-0)
- 8 Nainštaluite pamäťové moduly. Pozri "Spätná montáž pamäť[ových modulov" na strane 13.](#page-12-2)
- 9 Postupujte podľa pokynov v časti "Po ukonč[ení práce vnútri po](#page-8-0)čítača" na strane 9.

# **Zadanie servisného štítku do nastavenia systému**

- 1 Zapnite počítač.
- 2 Stlačením klávesu <F2> počas režimu POST prejdite do programu pre nastavenie systému.
- 3 Prejdite na kartu **Main** (Hlavná) a zadajte hodnotu servisného štítku do poľa **Service Tag Input** (Vložiť servisný štítok).

# 25 **Demontáž gombíkovej batérie**

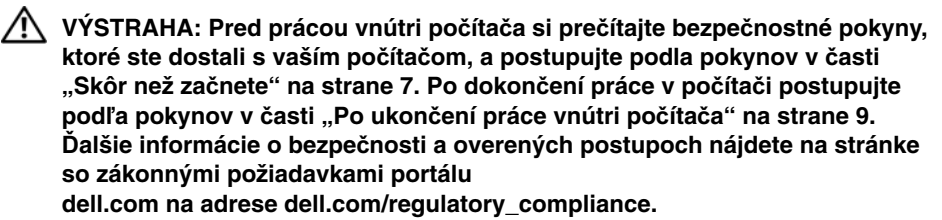

**VÝSTRAHA: Ak nainštalujete batériu nesprávne, môže vybuchnú**ť**. Batériu vyme**ň**te len za batériu rovnakého alebo ekvivalentného typu. Použité batérie zlikvidujte pod**ľ**a pokynov výrobcu.**

**VAROVANIE: Ak sa vyberie gombíková batéria, nastavenia systému BIOS sa nastavia na predvolené nastavenia. Odporú**č**ame, aby ste si pred vybratím gombíkovej batérie poznamenali nastavenia systému BIOS.**

- 1 Vyberte pamäťové moduly. Pozri "Demontáž pamäť[ových modulov" na strane 11](#page-10-0).
- 2 Demontuite optickú jednotku. Pozri ["Demontáž zostavy optickej jednotky" na strane 15](#page-14-0).
- 3 Demontuite klávesnicu. Pozri ["Demontáž klávesnice" na strane 19](#page-18-0).
- 4 Demontujte zostavu opierky dlaní. Pozri ["Demontáž zostavy opierky dlaní" na strane 25.](#page-24-0)
- 5 Demontujte batériu. Pozri ["Demontáž batérie" na strane 31](#page-30-0).
- 6 Demontujte pevný disk. Pozri ["Demontáž pevného disku" na strane 35.](#page-34-0)
- 7 Demontujte bezdrôtovú minikartu. Pozri ["Vybratie bezdrôtovej karty Mini-Card" na strane 39](#page-38-0).
- 8 Riaďte sa pokynmi [krok 1](#page-57-0) až [krok 4](#page-56-0) v časti "Demontáž systémovej dosky" [na strane 57.](#page-56-1)

- Odpojte kábel gombíkovej batérie od konektora na systémovej doske.
- Vyberte gombíkovú batériu spolu s káblom gombíkovej batérie zo systémovej dosky.

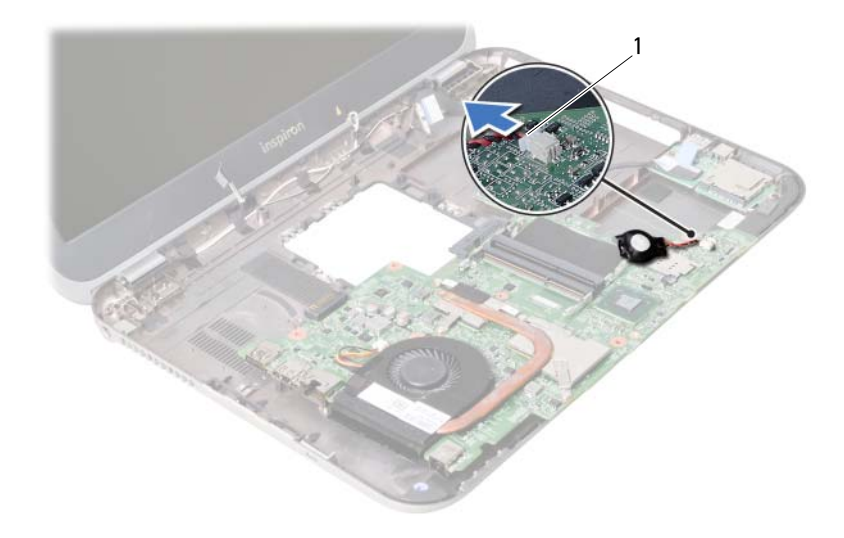

kábel gombíkovej batérie

# 26 **Výmena gombíkovej batérie**

**VÝSTRAHA: Pred prácou vnútri po**č**íta**č**a si pre**č**ítajte bezpe**č**nostné pokyny, ktoré ste dostali s vaším po**č**íta**č**om, a postupujte podla pokynov v** č**asti "Skôr než za**č**[nete" na strane 7.](#page-6-0) Po dokon**č**ení práce v po**č**íta**č**i postupujte pod**ľ**a pokynov v** č**asti "Po ukon**č**[ení práce vnútri po](#page-8-0)**č**íta**č**a" na strane 9.**  Ď**alšie informácie o bezpe**č**nosti a overených postupoch nájdete na stránke so zákonnými požiadavkami portálu** 

**dell.com na adrese dell.com/regulatory\_compliance.**

**VÝSTRAHA: Ak nainštalujete batériu nesprávne, môže vybuchnú**ť**. Batériu vyme**ň**te len za batériu rovnakého alebo ekvivalentného typu. Použité batérie zlikvidujte pod**ľ**a pokynov výrobcu.**

## **Postup**

Pripojte kábel gombíkovej batérie ku konektoru na systémovej doske.

- 1 Riaďte sa pokynmi [krok 2](#page-60-0) až [krok 5](#page-60-1) v časti "Spätná montáž systémovej dosky" [na strane 61.](#page-60-2)
- 2 Namontujte späť pevný disk. Pozri ["Spätná montáž pevného disku" na strane 37](#page-36-0).
- 3 Namontujte späť batériu. Pozri ["Spätná montáž batérie" na strane 33.](#page-32-0)
- 4 Namontujte späť zostavu opierky dlaní. Pozri ["Spätná montáž zostavy opierky dlaní" na strane 29](#page-28-0).
- 5 Namontujte späť klávesnicu. Pozri ["Spätná montáž klávesnice" na strane 23](#page-22-0).
- 6 Nainštalujte optickú jednotku. Pozri ["Spätná montáž zostavy optickej jednotky" na strane 17.](#page-16-0)
- 7 Nainštalujte pamäťové moduly. Pozri "Spätná montáž pamäť[ových modulov" na strane 13.](#page-12-2)
- 8 Postupujte podľa pokynov v časti "Po ukonč[ení práce vnútri po](#page-8-0)čítača" na strane 9.

27 **Demontáž chladiacej sústavy**

**VÝSTRAHA: Pred prácou vnútri po**č**íta**č**a si pre**č**ítajte bezpe**č**nostné pokyny, ktoré ste dostali s vaším po**č**íta**č**om, a postupujte podla pokynov v** č**asti "Skôr než za**č**[nete" na strane 7.](#page-6-0) Po dokon**č**ení práce v po**č**íta**č**i postupujte pod**ľ**a pokynov v** č**asti "Po ukon**č**[ení práce vnútri po](#page-8-0)**č**íta**č**a" na strane 9.**  Ď**alšie informácie o bezpe**č**nosti a overených postupoch nájdete na stránke so zákonnými požiadavkami portálu dell.com na adrese dell.com/regulatory\_compliance.**

- 1 Vyberte pamäťové moduly. Pozri ..Demontáž pamäť[ových modulov" na strane 11](#page-10-0).
- 2 Demontuite optickú jednotku. Pozri ["Demontáž zostavy optickej jednotky" na strane 15](#page-14-0).
- 3 Demontujte klávesnicu. Pozri ["Demontáž klávesnice" na strane 19](#page-18-0).
- 4 Demontujte zostavu opierky dlaní. Pozri ["Demontáž zostavy opierky dlaní" na strane 25.](#page-24-0)
- 5 Demontujte batériu. Pozri ["Demontáž batérie" na strane 31](#page-30-0).
- 6 Demontujte pevný disk. Pozri ["Demontáž pevného disku" na strane 35.](#page-34-0)
- 7 Demontujte bezdrôtovú minikartu. Pozri ["Vybratie bezdrôtovej karty Mini-Card" na strane 39](#page-38-0).
- 8 Riaďte sa pokynmi [krok 1](#page-57-0) až [krok 4](#page-56-0) v časti "Demontáž systémovej dosky" [na strane 57.](#page-56-1)

- Odpojte kábel ventilátora od konektora na systémovej doske.
- 2 Postupne (poradie je vyznačené na chladiči) uvoľnite skrutky so zapustenou hlavou, ktoré zaisťujú chladiacu sústavu na systémovej doske.
- Chladiacu sústavu zdvihnite zo systémovej dosky.

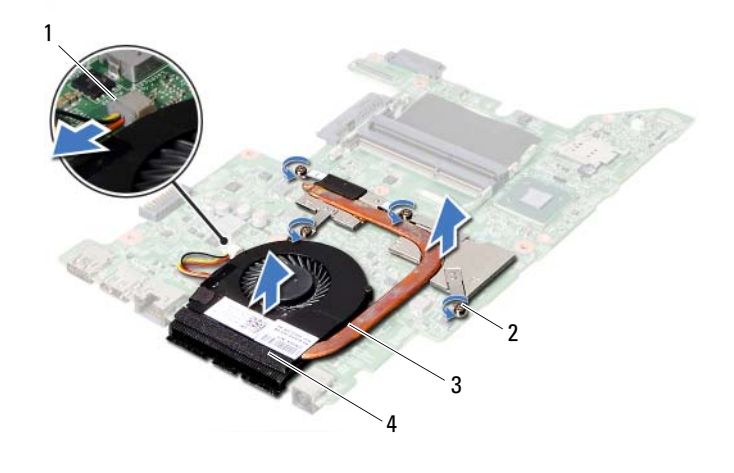

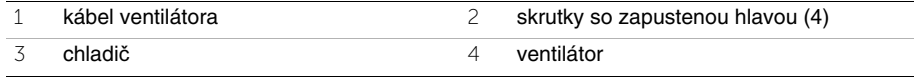

28 **Spätná montáž chladiacej sústavy**

**VÝSTRAHA: Pred prácou vnútri po**č**íta**č**a si pre**č**ítajte bezpe**č**nostné pokyny, ktoré ste dostali s vaším po**č**íta**č**om, a postupujte podla pokynov v** č**asti "Skôr než za**č**[nete" na strane 7.](#page-6-0) Po dokon**č**ení práce v po**č**íta**č**i postupujte pod**ľ**a pokynov v** č**asti "Po ukon**č**[ení práce vnútri po](#page-8-0)**č**íta**č**a" na strane 9.**  Ď**alšie informácie o bezpe**č**nosti a overených postupoch nájdete na stránke so zákonnými požiadavkami portálu dell.com na adrese dell.com/regulatory\_compliance.**

#### **Postup**

- 1 Odstráňte teplovodivú pastu zo spodnej časti chladiacej sústavy a znova ju použite.
- 2 Zarovnajte otvory pre skrutky na chladiacej sústave s otvormi pre skrutky na systémovej doske.
- 3 Postupne (poradie je vyznačené na chladiči) dotiahnite skrutky so zapustenou hlavou, ktoré zaisťujú chladiacu sústavu na systémovej doske.
- 4 Kábel ventilátora pripojte ku konektoru na systémovej doske.

- 1 Riaďte sa pokynmi [krok 2](#page-60-0) až [krok 5](#page-60-1) v časti "Spätná montáž systémovej dosky" [na strane 61.](#page-60-2)
- 2 Namontujte späť bezdrôtovú minikartu. Pozri ["Vloženie bezdrôtovej karty Mini-Card" na strane 41](#page-40-0).
- 3 Namontujte späť pevný disk. Pozri ["Spätná montáž pevného disku" na strane 37](#page-36-0).
- 4 Namontujte späť batériu. Pozri ["Spätná montáž batérie" na strane 33.](#page-32-0)
- 5 Namontujte späť zostavu opierky dlaní. Pozri ["Spätná montáž zostavy opierky dlaní" na strane 29](#page-28-0).
- 6 Namontujte späť klávesnicu. Pozri ["Spätná montáž klávesnice" na strane 23](#page-22-0).
- 7 Nainštalujte optickú jednotku. Pozri ["Spätná montáž zostavy optickej jednotky" na strane 17.](#page-16-0)
- 8 Nainštaluite pamäťové moduly. Pozri "Spätná montáž pamäť[ových modulov" na strane 13.](#page-12-2)
- 9 Postupujte podľa pokynov v časti "Po ukonč[ení práce vnútri po](#page-8-0)čítača" na strane 9.

# 29 **Demontáž zostavy displeja**

**VÝSTRAHA: Pred prácou vnútri po**č**íta**č**a si pre**č**ítajte bezpe**č**nostné pokyny, ktoré ste dostali s vaším po**č**íta**č**om, a postupujte podla pokynov v** č**asti "Skôr než za**č**[nete" na strane 7.](#page-6-0) Po dokon**č**ení práce v po**č**íta**č**i postupujte pod**ľ**a pokynov v** č**asti "Po ukon**č**[ení práce vnútri po](#page-8-0)**č**íta**č**a" na strane 9.**  Ď**alšie informácie o bezpe**č**nosti a overených postupoch nájdete na stránke so zákonnými požiadavkami portálu dell.com na adrese dell.com/regulatory\_compliance.**

- 1 Vyberte pamäťové moduly. Pozri "Demontáž pamäť[ových modulov" na strane 11](#page-10-0).
- 2 Demontuite optickú jednotku. Pozri ["Demontáž zostavy optickej jednotky" na strane 15](#page-14-0).
- 3 Demontujte klávesnicu. Pozri ["Demontáž klávesnice" na strane 19](#page-18-0).
- 4 Demontujte zostavu opierky dlaní. Pozri ["Demontáž zostavy opierky dlaní" na strane 25.](#page-24-0)
- 5 Demontujte batériu. Pozri ["Demontáž batérie" na strane 31](#page-30-0).
- 6 Demontujte pevný disk. Pozri ["Demontáž pevného disku" na strane 35.](#page-34-0)
- 7 Demontujte bezdrôtovú minikartu. Pozri ["Vybratie bezdrôtovej karty Mini-Card" na strane 39](#page-38-0).
- 8 Demontujte kartu mSATA. Pozri ["Demontáž karty mSATA" na strane 43](#page-42-0).
- 9 Demontujte systémovú dosku. Pozri ["Demontáž systémovej dosky" na strane 57.](#page-56-1)

- Vyberte skrutky, ktoré zaisťujú zostavu displeja k základni počítača.
- Zdvihnite zostavu displeja zo základne počítača.

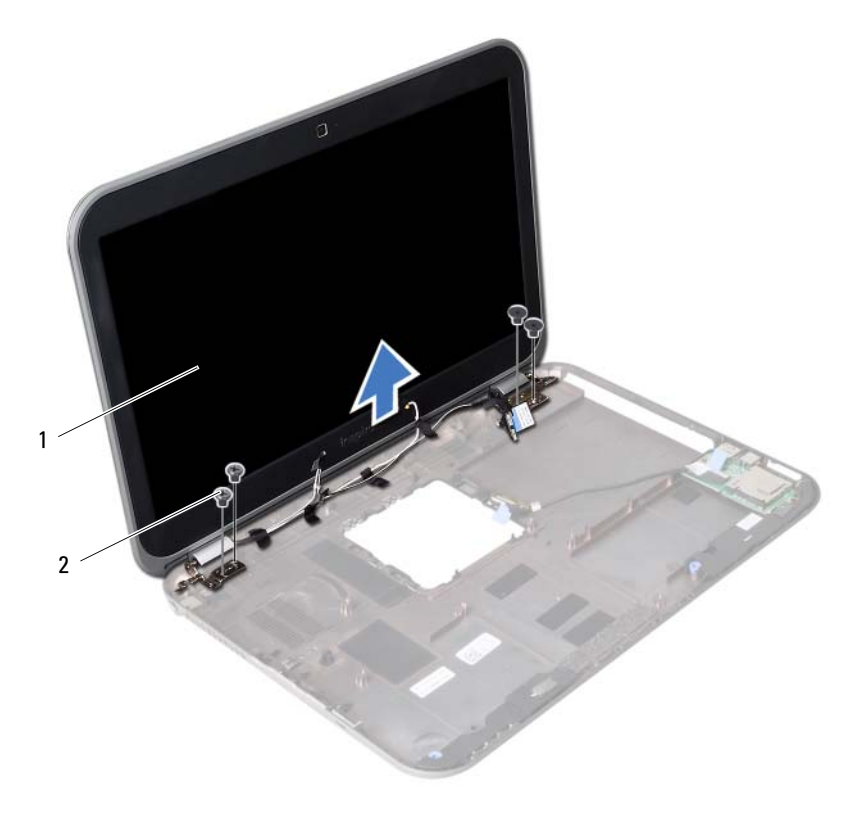

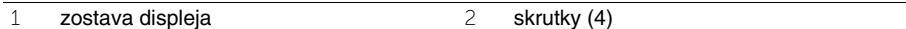
<span id="page-72-0"></span>30 **Spätná montáž zostavy displeja**

**VÝSTRAHA: Pred prácou vnútri po**č**íta**č**a si pre**č**ítajte bezpe**č**nostné pokyny, ktoré ste dostali s vaším po**č**íta**č**om, a postupujte podla pokynov v** č**asti "Skôr než za**č**[nete" na strane 7.](#page-6-0) Po dokon**č**ení práce v po**č**íta**č**i postupujte pod**ľ**a pokynov v** č**asti "Po ukon**č**[ení práce vnútri po](#page-8-0)**č**íta**č**a" na strane 9.**  Ď**alšie informácie o bezpe**č**nosti a overených postupoch nájdete na stránke so zákonnými požiadavkami portálu dell.com na adrese dell.com/regulatory\_compliance.**

**Postup**

- 1 Umiestnite zostavu displeja na základňu počítača a zarovnajte skrutkové otvory na zostave displeja so skrutkovými otvormi na základni počítača.
- 2 Zaskrutkujte späť skrutky, ktoré držia zostavu displeja na základni počítača.

- 1 Namontujte späť systémovú dosku. Pozri "Spätná montáž systémovej dosky" [na strane 61.](#page-60-0)
- 2 Namontujte späť kartu mSATA. Pozri ["Spätná montáž karty mSATA" na strane 45](#page-44-0).
- 3 Namontujte späť bezdrôtovú minikartu. Pozri ["Vloženie bezdrôtovej karty Mini-Card" na strane 41](#page-40-0).
- 4 Namontujte späť pevný disk. Pozri ["Spätná montáž pevného disku" na strane 37](#page-36-0).
- 5 Namontujte späť batériu. Pozri ["Spätná montáž batérie" na strane 33.](#page-32-0)
- 6 Namontujte späť zostavu opierky dlaní. Pozri ["Spätná montáž zostavy opierky dlaní" na strane 29](#page-28-0).
- 7 Namontujte späť klávesnicu. Pozri ["Spätná montáž klávesnice" na strane 23](#page-22-0).
- 8 Nainštalujte optickú jednotku. Pozri ["Spätná montáž zostavy optickej jednotky" na strane 17.](#page-16-0)
- 9 Nainštalujte pamäťové moduly. Pozri "Spätná montáž pamäť[ových modulov" na strane 13.](#page-12-0)
- 10 Postupujte podľa pokynov v časti "Po ukonč[ení práce vnútri po](#page-8-0)čítača" na strane 9.

# <span id="page-74-0"></span>31 **Demontáž rámu displeja**

**VÝSTRAHA: Pred prácou vnútri po**č**íta**č**a si pre**č**ítajte bezpe**č**nostné pokyny, ktoré ste dostali s vaším po**č**íta**č**om, a postupujte podla pokynov v** č**asti "Skôr než za**č**[nete" na strane 7.](#page-6-0) Po dokon**č**ení práce v po**č**íta**č**i postupujte pod**ľ**a pokynov v** č**asti "Po ukon**č**[ení práce vnútri po](#page-8-0)**č**íta**č**a" na strane 9.**  Ď**alšie informácie o bezpe**č**nosti a overených postupoch nájdete na stránke so zákonnými požiadavkami portálu dell.com na adrese dell.com/regulatory\_compliance.**

- 1 Vyberte pamäťové moduly. Pozri "Demontáž pamäť[ových modulov" na strane 11](#page-10-0).
- 2 Demontuite optickú jednotku. Pozri ["Demontáž zostavy optickej jednotky" na strane 15](#page-14-0).
- 3 Demontuite klávesnicu. Pozri ["Demontáž klávesnice" na strane 19](#page-18-0).
- 4 Demontujte zostavu opierky dlaní. Pozri ["Demontáž zostavy opierky dlaní" na strane 25.](#page-24-0)
- 5 Demontujte batériu. Pozri ["Demontáž batérie" na strane 31](#page-30-0).
- 6 Demontujte pevný disk. Pozri ["Demontáž pevného disku" na strane 35.](#page-34-0)
- 7 Demontujte bezdrôtovú minikartu. Pozri ["Vybratie bezdrôtovej karty Mini-Card" na strane 39](#page-38-0).
- 8 Demontujte kartu mSATA. Pozri ["Demontáž karty mSATA" na strane 43](#page-42-0).
- 9 Demontujte systémovú dosku. Pozri ["Demontáž systémovej dosky" na strane 57.](#page-56-0)
- 10 Demontujte zostavu displeia. Pozri ["Demontáž zostavy displeja" na strane 71](#page-70-0).

- 1 Prstami opatrne vypáčte vnútornú hranu rámu displeja.
- 2 Odstráňte rám displeja zo zadného krytu displeja.

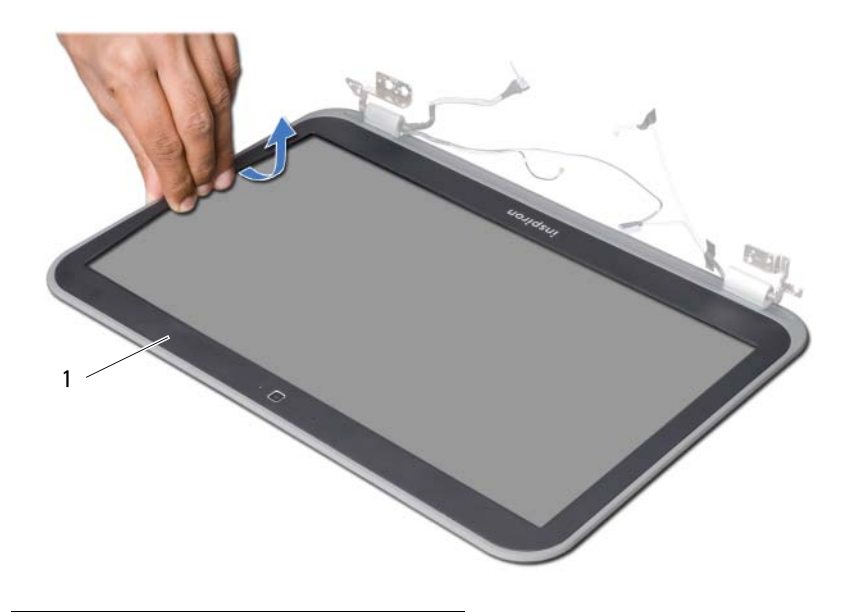

1 rám displeja

<span id="page-76-0"></span>32 **Spätná montáž rámu displeja**

**VÝSTRAHA: Pred prácou vnútri po**č**íta**č**a si pre**č**ítajte bezpe**č**nostné pokyny, ktoré ste dostali s vaším po**č**íta**č**om, a postupujte podla pokynov v** č**asti "Skôr než za**č**[nete" na strane 7.](#page-6-0) Po dokon**č**ení práce v po**č**íta**č**i postupujte pod**ľ**a pokynov v** č**asti "Po ukon**č**[ení práce vnútri po](#page-8-0)**č**íta**č**a" na strane 9.**  Ď**alšie informácie o bezpe**č**nosti a overených postupoch nájdete na stránke so zákonnými požiadavkami portálu dell.com na adrese dell.com/regulatory\_compliance.**

**Postup**

Zarovnajte rám displeja so zadným krytom displeja a zľahka ho zatlačte na miesto.

- 1 Namontujte späť zostavu displeja. Pozri ["Spätná montáž zostavy displeja" na strane 73.](#page-72-0)
- 2 Namontujte späť systémovú dosku. Pozri "Spätná montáž systémovej dosky" [na strane 61.](#page-60-0)
- 3 Namontujte späť kartu mSATA. Pozri ["Spätná montáž karty mSATA" na strane 45](#page-44-0).
- 4 Namontujte späť bezdrôtovú minikartu. Pozri ["Vloženie bezdrôtovej karty Mini-Card" na strane 41](#page-40-0).
- 5 Namontujte späť pevný disk. Pozri ["Spätná montáž pevného disku" na strane 37](#page-36-0).
- 6 Namontujte späť batériu. Pozri ["Spätná montáž batérie" na strane 33.](#page-32-0)
- 7 Namontujte späť zostavu opierky dlaní. Pozri ["Spätná montáž zostavy opierky dlaní" na strane 29](#page-28-0).
- 8 Namontujte späť klávesnicu. Pozri ["Spätná montáž klávesnice" na strane 23](#page-22-0).
- 9 Nainštalujte optickú jednotku. Pozri ["Spätná montáž zostavy optickej jednotky" na strane 17.](#page-16-0)
- 10 Nainštalujte pamäťové moduly. Pozri "Spätná montáž pamäť[ových modulov" na strane 13.](#page-12-0)
- 11 Postupujte podľa pokynov v časti "Po ukonč[ení práce vnútri po](#page-8-0)čítača" na strane 9.

# <span id="page-78-0"></span>33 **Demontáž závesov displeja**

**VÝSTRAHA: Pred prácou vnútri po**č**íta**č**a si pre**č**ítajte bezpe**č**nostné pokyny, ktoré ste dostali s vaším po**č**íta**č**om, a postupujte podla pokynov v** č**asti "Skôr než za**č**[nete" na strane 7.](#page-6-0) Po dokon**č**ení práce v po**č**íta**č**i postupujte pod**ľ**a pokynov v** č**asti "Po ukon**č**[ení práce vnútri po](#page-8-0)**č**íta**č**a" na strane 9.**  Ď**alšie informácie o bezpe**č**nosti a overených postupoch nájdete na stránke so zákonnými požiadavkami portálu dell.com na adrese dell.com/regulatory\_compliance.**

- 1 Vyberte pamäťové moduly. Pozri "Demontáž pamäť[ových modulov" na strane 11](#page-10-0).
- 2 Demontuite optickú jednotku. Pozri ["Demontáž zostavy optickej jednotky" na strane 15](#page-14-0).
- 3 Demontujte klávesnicu. Pozri ["Demontáž klávesnice" na strane 19](#page-18-0).
- 4 Demontujte zostavu opierky dlaní. Pozri ["Demontáž zostavy opierky dlaní" na strane 25.](#page-24-0)
- 5 Demontujte batériu. Pozri ["Demontáž batérie" na strane 31](#page-30-0).
- 6 Demontujte pevný disk. Pozri ["Demontáž pevného disku" na strane 35.](#page-34-0)
- 7 Demontujte bezdrôtovú minikartu. Pozri ["Vybratie bezdrôtovej karty Mini-Card" na strane 39](#page-38-0).
- 8 Demontujte kartu mSATA. Pozri ["Demontáž karty mSATA" na strane 43](#page-42-0).
- 9 Demontujte systémovú dosku. Pozri ["Demontáž systémovej dosky" na strane 57.](#page-56-0)
- 10 Demontujte zostavu displeia. Pozri ["Demontáž zostavy displeja" na strane 71](#page-70-0).
- 11 Demontujte rám displeja. Pozri "Po ukonč[ení práce vnútri po](#page-8-0)čítača" na strane 9.

- Odskrutkujte skrutky, ktorými sú závesy displeja pripevnené k panelu displeja.
- Vyberte závesy displeja zo zadného krytu displeja.

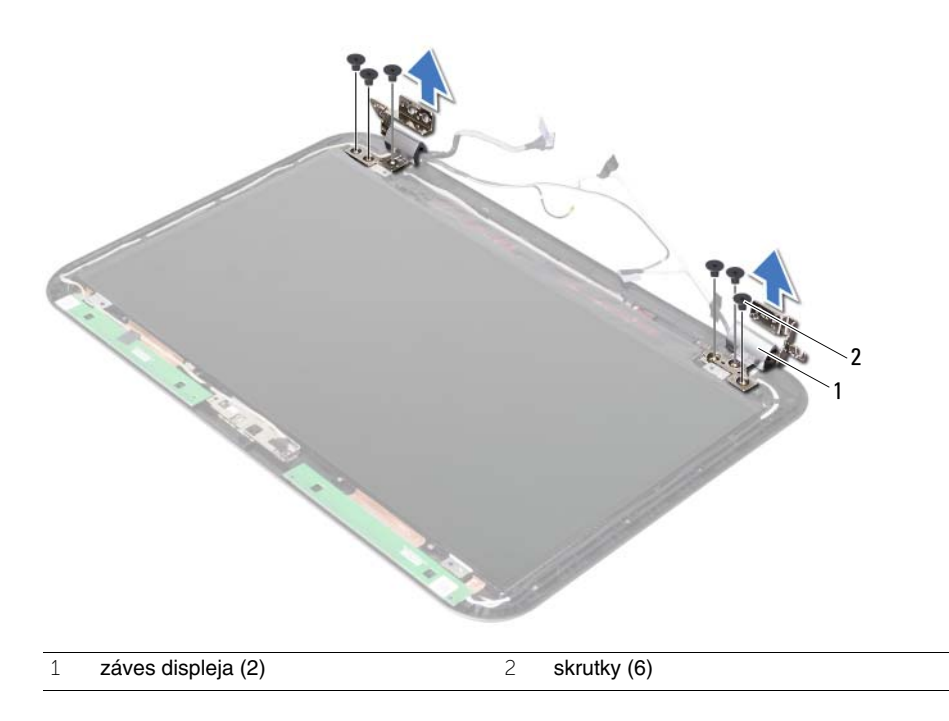

# <span id="page-80-0"></span>34 **Spätná montáž závesov displeja**

**VÝSTRAHA: Pred prácou vnútri po**č**íta**č**a si pre**č**ítajte bezpe**č**nostné pokyny, ktoré ste dostali s vaším po**č**íta**č**om, a postupujte podla pokynov v** č**asti "Skôr než za**č**[nete" na strane 7.](#page-6-0) Po dokon**č**ení práce v po**č**íta**č**i postupujte pod**ľ**a pokynov v** č**asti "Po ukon**č**[ení práce vnútri po](#page-8-0)**č**íta**č**a" na strane 9.**  Ď**alšie informácie o bezpe**č**nosti a overených postupoch nájdete na stránke so zákonnými požiadavkami portálu dell.com na adrese dell.com/regulatory\_compliance.**

#### **Postup**

- 1 Zarovnajte otvory pre skrutky na závesoch displeja s otvormi na zadnom kryte displeja.
- 2 Zaskrutkujte skrutky, ktorými sú závesy displeja pripevnené k zadnému krytu displeja.

- 1 Namontujte späť rám displeja. Pozri ["Spätná montáž rámu displeja" na strane 77](#page-76-0).
- 2 Namontuite späť zostavu displeja. Pozri ["Spätná montáž zostavy displeja" na strane 73.](#page-72-0)
- 3 Namontujte späť systémovú dosku. Pozri "Spätná montáž systémovej dosky" [na strane 61.](#page-60-0)
- 4 Namontujte späť kartu mSATA. Pozri ["Spätná montáž karty mSATA" na strane 45](#page-44-0).
- 5 Namontujte späť bezdrôtovú minikartu. Pozri ["Vloženie bezdrôtovej karty Mini-Card" na strane 41](#page-40-0).
- 6 Namontujte späť pevný disk. Pozri ["Spätná montáž pevného disku" na strane 37](#page-36-0).
- 7 Namontujte späť batériu. Pozri ["Spätná montáž batérie" na strane 33.](#page-32-0)
- 8 Namontujte späť zostavu opierky dlaní. Pozri ["Spätná montáž zostavy opierky dlaní" na strane 29](#page-28-0).
- 9 Namontujte späť klávesnicu. Pozri ["Spätná montáž klávesnice" na strane 23](#page-22-0).
- 10 Nainštalujte optickú jednotku. Pozri ["Spätná montáž zostavy optickej jednotky" na strane 17.](#page-16-0)
- 11 Nainštalujte pamäťové moduly. Pozri "Spätná montáž pamäť[ových modulov" na strane 13.](#page-12-0)
- 12 Postupujte podľa pokynov v časti "Po ukonč[ení práce vnútri po](#page-8-0)čítača" na strane 9.

# 35 **Demontáž panela displeja**

**VÝSTRAHA: Pred prácou vnútri po**č**íta**č**a si pre**č**ítajte bezpe**č**nostné pokyny, ktoré ste dostali s vaším po**č**íta**č**om, a postupujte podla pokynov v** č**asti "Skôr než za**č**[nete" na strane 7.](#page-6-0) Po dokon**č**ení práce v po**č**íta**č**i postupujte pod**ľ**a pokynov v** č**asti "Po ukon**č**[ení práce vnútri po](#page-8-0)**č**íta**č**a" na strane 9.**  Ď**alšie informácie o bezpe**č**nosti a overených postupoch nájdete na stránke so zákonnými požiadavkami portálu dell.com na adrese dell.com/regulatory\_compliance.**

- 1 Vyberte pamäťové moduly. Pozri "Demontáž pamäť[ových modulov" na strane 11](#page-10-0).
- 2 Demontuite optickú jednotku. Pozri ["Demontáž zostavy optickej jednotky" na strane 15](#page-14-0).
- 3 Demontujte klávesnicu. Pozri ["Demontáž klávesnice" na strane 19](#page-18-0).
- 4 Demontujte zostavu opierky dlaní. Pozri ["Demontáž zostavy opierky dlaní" na strane 25.](#page-24-0)
- 5 Demontujte batériu. Pozri ["Demontáž batérie" na strane 31](#page-30-0).
- 6 Demontujte pevný disk. Pozri ["Demontáž pevného disku" na strane 35.](#page-34-0)
- 7 Demontujte bezdrôtovú minikartu. Pozri ["Vybratie bezdrôtovej karty Mini-Card" na strane 39](#page-38-0).
- 8 Demontujte kartu mSATA. Pozri ["Demontáž karty mSATA" na strane 43](#page-42-0).
- 9 Demontujte systémovú dosku. Pozri ["Demontáž systémovej dosky" na strane 57.](#page-56-0)
- 10 Demontujte zostavu displeia. Pozri ["Demontáž zostavy displeja" na strane 71](#page-70-0).
- 11 Demontujte rám displeja. Pozri ["Demontáž rámu displeja" na strane 75](#page-74-0).
- 12 Demontuite závesy displeia. Pozri ["Demontáž závesov displeja" na strane 79.](#page-78-0)

- Odskrutkujte skrutky, ktorými je panel displeja pripevnený k zadnému krytu displeja.
- Opatrne nadvihnite panel displeja a prevráťte ho.

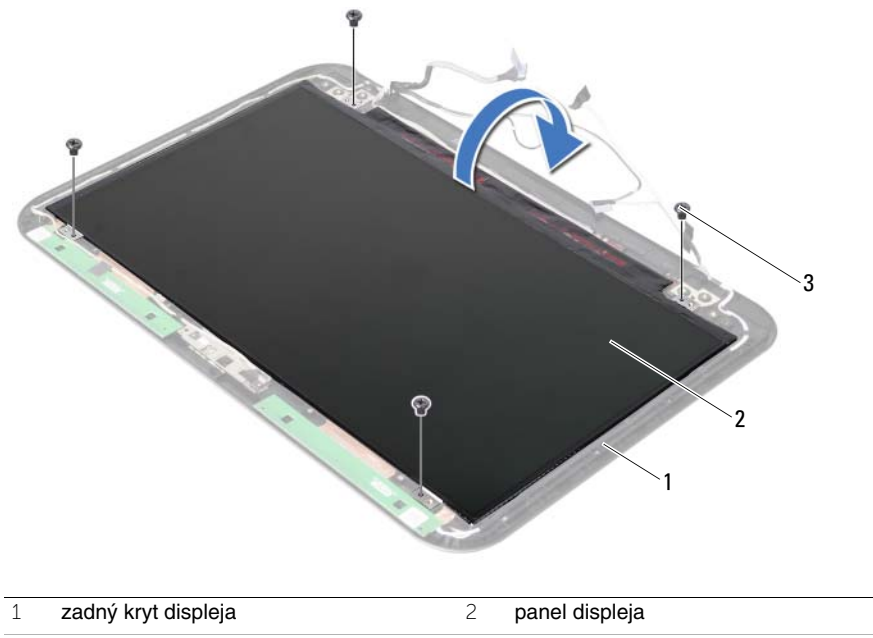

 $\overline{3}$  skrutky (4)

- Odstráňte pásku, ktorou je prelepený kábel displeja.
- Odpojte kábel displeja od konektora na paneli displeja.

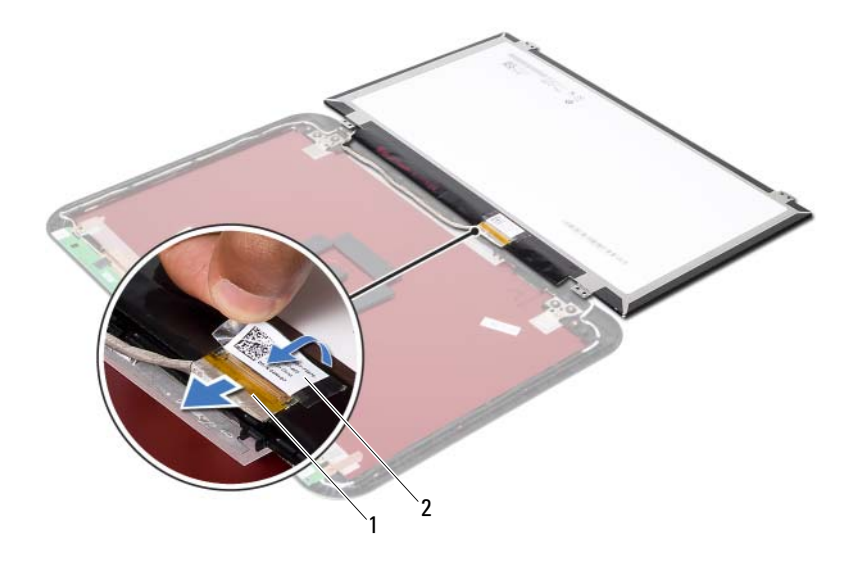

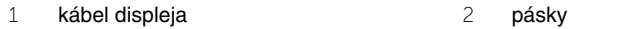

# 36 **Inštalácia panela displeja**

**VÝSTRAHA: Pred prácou vnútri po**č**íta**č**a si pre**č**ítajte bezpe**č**nostné pokyny, ktoré ste dostali s vaším po**č**íta**č**om, a postupujte podla pokynov v** č**asti "Skôr než za**č**[nete" na strane 7.](#page-6-0) Po dokon**č**ení práce v po**č**íta**č**i postupujte pod**ľ**a pokynov v** č**asti "Po ukon**č**[ení práce vnútri po](#page-8-0)**č**íta**č**a" na strane 9.**  Ď**alšie informácie o bezpe**č**nosti a overených postupoch nájdete na stránke so zákonnými požiadavkami portálu dell.com na adrese dell.com/regulatory\_compliance.**

#### **Postup**

- 1 Pripojte kábel displeja ku konektoru na paneli displeja.
- 2 Prelepte páskou kábel displeja.
- 3 Opatrne umiestnite panel displeja na zadný kryt displeja.
- 4 Zarovnajte otvory pre skrutky na paneli displeja s otvormi na zadnom kryte displeja.
- 5 Zaskrutkujte skrutky, ktorými je panel displeja pripevnený k zadnému krytu displeja.

- 1 Namontujte späť závesy displeja. Pozri ["Spätná montáž závesov displeja" na strane 81.](#page-80-0)
- 2 Namontujte späť rám displeja. Pozri ["Spätná montáž rámu displeja" na strane 77](#page-76-0).
- 3 Namontujte späť zostavu displeja. Pozri ["Spätná montáž zostavy displeja" na strane 73.](#page-72-0)
- 4 Namontujte späť systémovú dosku. Pozri "Spätná montáž systémovej dosky" [na strane 61.](#page-60-0)
- 5 Namontujte späť kartu mSATA. Pozri ["Spätná montáž karty mSATA" na strane 45](#page-44-0).
- 6 Namontujte späť bezdrôtovú minikartu. Pozri ["Vloženie bezdrôtovej karty Mini-Card" na strane 41](#page-40-0).
- 7 Namontujte späť pevný disk. Pozri ["Spätná montáž pevného disku" na strane 37](#page-36-0).
- 8 Namontujte späť batériu. Pozri ["Spätná montáž batérie" na strane 33.](#page-32-0)
- 9 Namontujte späť zostavu opierky dlaní. Pozri ["Spätná montáž zostavy opierky dlaní" na strane 29](#page-28-0).
- 10 Namontujte späť klávesnicu. Pozri ["Spätná montáž klávesnice" na strane 23](#page-22-0).
- 11 Nainštalujte optickú jednotku. Pozri ["Spätná montáž zostavy optickej jednotky" na strane 17.](#page-16-0)
- 12 Nainštalujte pamäťové moduly. Pozri "Spätná montáž pamäť[ových modulov" na strane 13.](#page-12-0)
- 13 Postupujte podľa pokynov v časti "Po ukonč[ení práce vnútri po](#page-8-0)čítača" na strane 9.

# 37 **Demontáž modulu kamery**

**VÝSTRAHA: Pred prácou vnútri po**č**íta**č**a si pre**č**ítajte bezpe**č**nostné pokyny, ktoré ste dostali s vaším po**č**íta**č**om, a postupujte podla pokynov v** č**asti "Skôr než za**č**[nete" na strane 7.](#page-6-0) Po dokon**č**ení práce v po**č**íta**č**i postupujte pod**ľ**a pokynov v** č**asti "Po ukon**č**[ení práce vnútri po](#page-8-0)**č**íta**č**a" na strane 9.**  Ď**alšie informácie o bezpe**č**nosti a overených postupoch nájdete na stránke so zákonnými požiadavkami portálu dell.com na adrese dell.com/regulatory\_compliance.**

- 1 Vyberte pamäťové moduly. Pozri "Demontáž pamäť[ových modulov" na strane 11](#page-10-0).
- 2 Demontuite optickú jednotku. Pozri ["Demontáž zostavy optickej jednotky" na strane 15](#page-14-0).
- 3 Demontujte klávesnicu. Pozri ["Demontáž klávesnice" na strane 19](#page-18-0).
- 4 Demontujte zostavu opierky dlaní. Pozri ["Demontáž zostavy opierky dlaní" na strane 25.](#page-24-0)
- 5 Demontujte batériu. Pozri ["Demontáž batérie" na strane 31](#page-30-0).
- 6 Demontujte pevný disk. Pozri ["Demontáž pevného disku" na strane 35.](#page-34-0)
- 7 Demontujte bezdrôtovú minikartu. Pozri ["Vybratie bezdrôtovej karty Mini-Card" na strane 39](#page-38-0).
- 8 Demontujte systémovú dosku. Pozri ["Demontáž systémovej dosky" na strane 57.](#page-56-0)
- 9 Demontuite zostavu displeia. Pozri ["Demontáž zostavy displeja" na strane 71](#page-70-0).
- 10 Demontujte rám displeja. Pozri ["Demontáž rámu displeja" na strane 75](#page-74-0).

- Odpojte kábel kamery od konektora na module kamery.
- Vyberte modul kamery zo zadného krytu displeja.

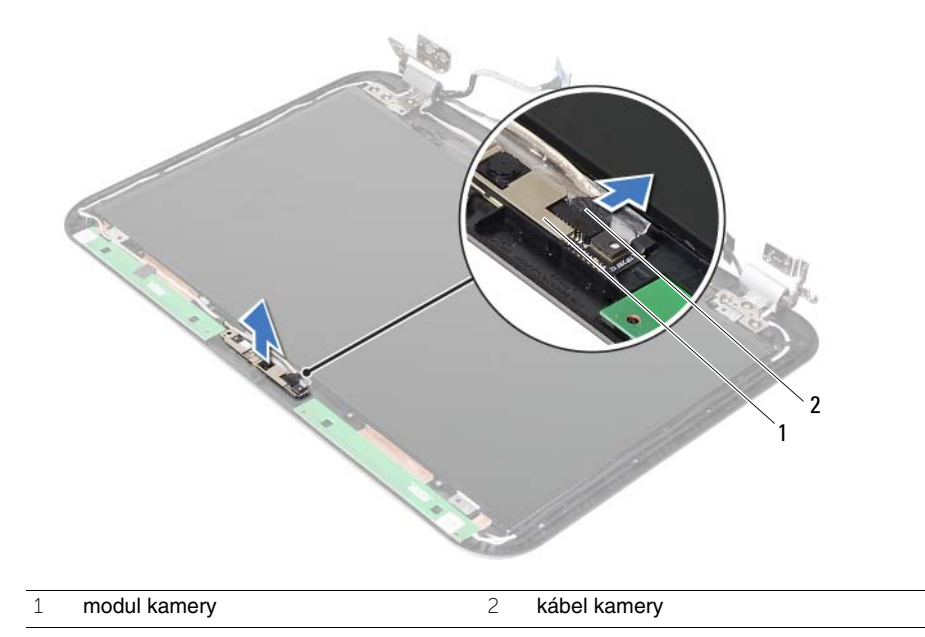

38 **Spätná montáž modulu kamery**

**VÝSTRAHA: Pred prácou vnútri po**č**íta**č**a si pre**č**ítajte bezpe**č**nostné pokyny, ktoré ste dostali s vaším po**č**íta**č**om, a postupujte podla pokynov v** č**asti "Skôr než za**č**[nete" na strane 7.](#page-6-0) Po dokon**č**ení práce v po**č**íta**č**i postupujte pod**ľ**a pokynov v** č**asti "Po ukon**č**[ení práce vnútri po](#page-8-0)**č**íta**č**a" na strane 9.**  Ď**alšie informácie o bezpe**č**nosti a overených postupoch nájdete na stránke so zákonnými požiadavkami portálu dell.com na adrese dell.com/regulatory\_compliance.**

#### **Postup**

- 1 Zarovnajte modul kamery na zadnom kryte displeja.
- 2 Pripojte kábel kamery ku konektoru na module kamery.

- 1 Namontujte späť rám displeja. Pozri ["Spätná montáž rámu displeja" na strane 77](#page-76-0).
- 2 Namontujte späť zostavu displeja. Pozri ["Spätná montáž zostavy displeja" na strane 73.](#page-72-0)
- 3 Namontujte späť systémovú dosku. Pozri "Spätná montáž systémovej dosky" [na strane 61.](#page-60-0)
- 4 Namontujte späť bezdrôtovú minikartu. Pozri ["Vloženie bezdrôtovej karty Mini-Card" na strane 41](#page-40-0).
- 5 Namontujte späť pevný disk. Pozri ["Spätná montáž pevného disku" na strane 37](#page-36-0).
- 6 Namontujte späť batériu. Pozri ["Spätná montáž batérie" na strane 33.](#page-32-0)
- 7 Namontujte späť zostavu opierky dlaní. Pozri ["Spätná montáž zostavy opierky dlaní" na strane 29](#page-28-0).
- 8 Namontujte späť klávesnicu. Pozri ["Spätná montáž klávesnice" na strane 23](#page-22-0).
- 9 Nainštalujte optickú jednotku. Pozri ["Spätná montáž zostavy optickej jednotky" na strane 17.](#page-16-0)
- 10 Nainštalujte pamäťové moduly. Pozri "Spätná montáž pamäť[ových modulov" na strane 13.](#page-12-0)
- 11 Postupujte podľa pokynov v časti "Po ukonč[ení práce vnútri po](#page-8-0)čítača" na strane 9.

39 **Aktualizácia systému BIOS**

Je možné, že budete musieť aktualizovať systém BIOS, ak je aktualizácia k dispozícii alebo pri výmene systémovej dosky. Ak chcete aktualizovať systém BIOS:

- 1 Zapnite počítač.
- 2 Prejdite na stránku **support.dell.com/support/downloads**.
- 3 Nájdite aktualizačný súbor systému BIOS pre svoj počítač:

Ak máte v počítači servisný štítok alebo kód expresného servisu:

- a Zadajte servisný štítok alebo expresný servisný kód počítača do poľa **Service Tag** (Servisný štítok) alebo **Express Service Code** (Expresný servisný kód).
- b Kliknite na položku **Submit** (Odoslať) a prejdite na [krok 4.](#page-92-0)

Ak nemáte v počítači servisný štítok ani kód expresného servisu:

- a Vyberte si niektorú z nasledujúcich možností:
	- **Automaticky zisti**ť **servisný štítok**
	- **Vybra**ť **možnos**ť **zo zoznamu Moje produkty a služby**
	- **Vybra**ť **možnos**ť **zo zoznamu všetkých produktov Dell**
- b Kliknite na položku **Continue** (Pokračovať) a postupujte podľa pokynov na obrazovke.
- <span id="page-92-0"></span>4 Na obrazovke sa objaví zoznam s výsledkami. Kliknite na **BIOS**.
- 5 Kliknutím na prepojenie **Download File** (Prevziať súbor) preberiete najnovší súbor systému BIOS.
- 6 V okne **Please select your download method below** (Vyberte spôsob preberania) kliknite na možnosť **For Single File Download via Browser** (Preberanie jedného súboru pomocou prehľadávača) a kliknite na položku **Download Now** (Prevziať). Zobrazí sa okno **File Download** (Prevziať súbor).
- 7 V okne **Save As** (Uložiť ako) vyberte vhodné umiestnenie v počítači, do ktorého sa má súbor prevziať.
- 8 Ak sa zobrazí okno **Download Complete** (Preberanie dokončené), kliknite na tlačidlo **Close** (Zavrieť).
- 9 Prejdite do priečinka, do ktorého ste prevzali aktualizačný súbor systému BIOS.
- 10 Dvakrát kliknite na ikonu aktualizačného súboru systému BIOS a postupujte podľa pokynov na obrazovke.

**POZNÁMKA:** Servisný štítok počítača sa nachádza na etikete na zadnej Ø strane počítača. Ďalšie informácie nájdete v Stručnej úvodnej príručke dodanej s počítačom.